# ServiceCenter Distributed Services

Release 6

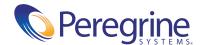

© Copyright 2004 Peregrine Systems, Inc.

PLEASE READ THE FOLLOWING MESSAGE CAREFULLY BEFORE INSTALLING AND USING THIS PRODUCT. THIS PRODUCT IS COPYRIGHTED PROPRIETARY MATERIAL OF PEREGRINE SYSTEMS, INC. ("PEREGRINE"). YOU ACKNOWLEDGE AND AGREE THAT YOUR USE OF THIS PRODUCT IS SUBJECT TO THE SOFTWARE LICENSE AGREEMENT BETWEEN YOU AND PEREGRINE. BY INSTALLING OR USING THIS PRODUCT, YOU INDICATE ACCEPTANCE OF AND AGREE TO BE BOUND BY THE TERMS AND CONDITIONS OF THE SOFTWARE LICENSE AGREEMENT BETWEEN YOU AND PEREGRINE. ANY INSTALLATION, USE, REPRODUCTION OR MODIFICATION OF THIS PRODUCT IN VIOLATION OF THE TERMS OF THE SOFTWARE LICENSE AGREEMENT BETWEEN YOU AND PEREGRINE IS EXPRESSLY PROHIBITED.

Information contained in this document is proprietary to Peregrine Systems, Incorporated, and may be used or disclosed only with written permission from Peregrine Systems, Inc. This book, or any part thereof, may not be reproduced without the prior written permission of Peregrine Systems, Inc. This document refers to numerous products by their trade names. In most, if not all, cases these designations are claimed as Trademarks or Registered Trademarks by their respective companies.

Peregrine Systems, AssetCenter, AssetCenter Web, BI Portal, Dashboard, Get-It, Get-Services, Get-Resources, Peregrine Mobile, and ServiceCenter are registered trademarks of Peregrine Systems, Inc. or its subsidiaries.

Microsoft, Windows, Windows NT, Windows 2000, SQL Server, and names of other Microsoft products referenced herein are trademarks or registered trademarks of Microsoft Corporation. Oracle is a registered trademark of Oracle Corporation. zlib software copyright © 1995-2004 Jean-loup Gailly and Mark Adler ServiceCenter includes cryptographic software written by Eric A. Young (eay@cryptsoft.com). ServiceCenter includes software written by Tim J. Hudson (tjh@cryptsoft.com). Spell Checker copyright © 1995-2004 Wintertree Software Inc. Smack software copyright © Jive Software, 1998-2004. SVG Viewer, Mozilla JavaScript-C (SpiderMonkey), and Rhino software Copyright © 1998-2004 The Mozilla Organization. OpenSSL software copyright (c) 1998-2004 The OpenSSL Project. All rights reserved. MX4J software copyright © 2001-2004 MX4J Team. All rights reserved. JFreeChart software © 2000-2004, Object Refinery Limited. All rights reserved. JDOM software copyright © 2000 Brett McLaughlin, Jason Hunter. All rights reserved. LDAP, OpenLDAP, Java, and the Netscape Directory SDK Copyright © 1995-2004 Sun Microsystems, Inc. Japanese Morphological Analyzer ©2004 Basis Technology Corp. The Sentry Spelling-Checker Engine Copyright © 2000 Wintertree Software Inc. CoolMenu software copyright © 2001 Thomas Brattli. All rights reserved. Coroutine Software for Java owned by Neva Object Technology, Inc. and is protected by US and international copyright law. Crystal Reports Pro and Crystal RTE software © 2001 Crystal Decisions, Inc., All rights reserved. Eclipse software (c) Copyright (c) 2000, 2004 IBM Corporation and others. All rights reserved. Copyright (C) 2001-2004 Kiran Kaja and Robert A. van Engelen, Genivia inc. All rights reserved. Xtree copyright 2004 Emil A. Eklund. This product includes software developed by the Indiana University Extreme! Lab (<a href="http://www.extreme.indiana.edu/">http://www.extreme.indiana.edu/</a>).

The information in this document is subject to change without notice and does not represent a commitment on the part of Peregrine Systems, Inc., Contact Peregrine Systems, Inc., Customer Support to verify the date of the latest version of this document. The names of companies and individuals used in the sample database and in examples in the manuals are fictitious and are intended to illustrate the use of the software. Any resemblance to actual companies or individuals, whether past or present, is purely coincidental. If you need technical support for this product, or would like to request documentation for a product for which you are licensed, contact Peregrine Systems, Inc. Customer Support by email at support@peregrine.com. If you have comments or suggestions about this documentation, contact Peregrine Systems, Inc. Technical Publications by email at doc\_comments@peregrine.com. This edition of the document applies to version 6.0 of the licensed program.

040507

Peregrine Systems, Inc. 3611 Valley Centre Drive San Diego, CA 92130 Tel 800.638.5231 or 858.481.5000 Fax 858.481.1751 www.peregrine.com

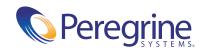

# Contents

|           | Introducing Distributed Services               |
|-----------|------------------------------------------------|
|           | Knowledge requirements                         |
|           | Sample screens and examples                    |
|           | Need further assistance?                       |
|           | Customer Support                               |
|           | Documentation Web site                         |
|           | Education Services Web site                    |
| Chapter 1 | ServiceCenter Distributed Services             |
|           | SCD requirements                               |
|           | Configuring ServiceCenter distributed binaries |
|           | Enabling Distributed Ticketing                 |
|           | Verifying that both servers are communicating  |
|           | Setting up the Incident Management environment |
|           | Selecting the locking mechanism                |
|           | Setting up Conflict Resolution                 |
|           | Setting up Global Locking                      |
|           | Testing ServiceCenter Distributed              |
|           | Using the dtqueue form                         |
|           | Incident Management page history records       |
|           | Call closure conflicts                         |
| Chapter 2 | Establishing Remote Server Connections         |
|           | Using the remote server connection             |
|           | Opening the scdsites file                      |
|           |                                                |

|           | Creating an scdsites record                |
|-----------|--------------------------------------------|
|           | Modifying the sc.ini file                  |
|           | Implementing modifications                 |
| Chapter 3 | Global Locking                             |
|           | Understanding Global Locking               |
|           | Conflict Resolution vs. Global Locking     |
|           | The Global Locking process                 |
|           | The owning site                            |
|           | The life cycle of a Global Lock            |
|           | Accessing the Global Locking environment   |
|           | Viewing Lock information                   |
|           | Calling Global Locking                     |
| Chapter 4 | File Replication                           |
|           | Understanding file replication             |
|           | Upgrading replicated systems               |
|           | Identifying replication candidates         |
|           | Avoiding poor candidates                   |
|           | Qualified candidates                       |
|           | Calling the Replicate Function             |
|           | File replication                           |
|           | Verifying file replication using dtshad    |
|           | Replicating additional files               |
|           | Viewing file update information            |
|           | Synchronizing files                        |
| Chapter 5 | Master Site                                |
|           | About the master site                      |
|           | Setting up the master site                 |
| Chapter 6 | Sample Implementation Flows and Parameters |
|           | Common situations                          |
|           | Owner updates ticket                       |
|           | Non-owner updates ticket                   |
|           | Owner updates and reassigns ticket         |

|           | Non-owner updates and reassigns ticket                             |
|-----------|--------------------------------------------------------------------|
|           | Non-local secondary assignment groups                              |
|           | ServiceCenter parameters                                           |
|           | Operational parameters                                             |
|           | Special parameters                                                 |
|           | Help parameters                                                    |
|           | SCD start-up commands                                              |
| Chapter 7 | Troubleshooting                                                    |
|           | Considerations                                                     |
|           | Common problems                                                    |
|           | Connection not available with other sites                          |
|           | Connecting with new server and reconnecting after network error 84 |
|           | Connecting with load manager                                       |
|           | Shadow tickets not being updated                                   |
|           | Owning site not getting updates from shadow sites                  |
|           | Incident ticket errors during updates                              |
|           | Cannot check on or remove a Global Lock                            |
|           | Distributed conflict resolution                                    |
|           | Schedule record description                                        |
|           | ServiceCenter log error messages and codes                         |
|           | Log format                                                         |
|           | Severity levels                                                    |
|           | Error messages                                                     |
| Index.    |                                                                    |

# **Introducing Distributed Services**

The Distributed Services guide aids ServiceCenter administrators who are responsible for setting up Distributed Services. With Distributed Services, users can open tickets at one site and assign them to another site. Users can update tickets at either site, and review the results at both sites.

The following table shows you where to find more information about Distributed Services.

| This section                                         | Provides information about                                                                                |  |
|------------------------------------------------------|----------------------------------------------------------------------------------------------------|--|
| Chapter 1, ServiceCenter Distributed<br>Services     | the quickest method to set up<br>ServiceCenter Distributed Services<br>(SCD).                             |  |
| Chapter 2, Establishing Remote Server<br>Connections | how to establish the profile for each remote server connection using the scdsites file instead of sc.ini. |  |
| Chapter 3, Global Locking                            | helping administrators decide whether to choose global locking in their system.                           |  |
| Chapter 4, File Replication                          | how to set up and when to use file replication with SCD.                                                  |  |
| Chapter 5, Master Site                               | the Master Site option and how to set it up.                                                              |  |
| Chapter 6, ServiceCenter parameters                  | sample configuration scenarios and tables of the operational parameters.                                  |  |
| Chapter 7, Troubleshooting                           | finding and correcting problems with the SCD system.                                                      |  |
|                                                      |                                                                                                    |  |

# **Knowledge requirements**

You must have a working knowledge of Peregrine Systems ServiceCenter and its installation platform. Refer to the *Installation and Configuration Guide* and Technical Reference topics of *Administering ServiceCenter* online help for more detailed information about installing and configuring ServiceCenter.

# Sample screens and examples

The sample screens and examples included in this guide are for illustration only, and may differ from those at your site.

# Need further assistance?

For further information and assistance with this release, you can download documentation or schedule training.

# **Customer Support**

For further information and assistance, contact Peregrine Systems Customer Support at support.peregrine.com.

If the KnowledgeBase does not contain an article that addresses your concerns, you can search for information by product; search discussion forums; and search for product downloads.

#### **Documentation Web site**

For a complete listing of current ServiceCenter documentation, see the Documentation pages on the Peregrine Customer Support Web.

You can view PDF files, including release notes using Adobe Reader<sup>TM</sup>, which is available at www.adobe.com.

#### **Education Services Web site**

Peregrine Systems offers classroom training anywhere in the world, as well as "at your desk" training via the Internet. For a complete listing of Peregrine's training courses, see www.peregrine.com/education. You can also contact Peregrine Systems Education Services at +1 858.794.5009.

# ServiceCenter Distributed Services

With Distributed Services, users can open tickets at one site and assign the tickets to another site. Users can update a ticket at either site and review the results at both sites.

This chapter describes the quickest method to set up ServiceCenter Distributed Services (SCD).

To learn more about SCD, read:

- *SCD requirements* on page 12
- Configuring ServiceCenter distributed binaries on page 12
- Enabling Distributed Ticketing on page 16
- *Selecting the locking mechanism* on page 28
- Testing ServiceCenter Distributed on page 30
- *Incident Management page history records* on page 32
- *Call closure conflicts* on page 33

# **SCD** requirements

While you can perform the setup in several way, this document examines the most direct method. See *Sample Implementation Flows and Parameters* on page 65, and *Troubleshooting* on page 81, for more information about utilizing the SCD TCP connection.

You must install ServiceCenter Distributed on at least two servers. SCD supports ServiceCenter servers running on UNIX and Windows systems. SCD does not require the servers to be the same platform type.

**Note:** Contact Peregrine Systems Professional Services to assist with installation and configuration.

When using Load Manager, run SCD on only one of the systems in the Load Manager network. You can use either of the following:

- A system dedicated to SCD work (scenter -scd).
- A system that does SCD work and allows users to login (scenter -listener and scenter -scd).

# **Configuring ServiceCenter distributed binaries**

The operating and setup procedures in this guide support UNIX and Windows platforms.

**Note:** The scenter-scd command replaces the scdserve command to start the SCD server. Issue it from the command line or a configuration file.

#### To set up the SCD configuration from the binary side

- 1 Identify the site and ServiceCenter server names for each computer running SCD.
  - Each computer using SCD must have a TCP host name with which you can verify the connection. This is the name of the Windows or UNIX system that is running the ServiceCenter server and express clients.
  - In the following example, the computer names are scusa and scaus.
- 2 Allocate a listening TCP port number that is different from the ServiceCenter system listening port; that is, not 3611.
  - In this example, assume that port number 3612 is available.

3 Modify the initialization file on each server.

**Important:** Modifying the sc.ini initialization file is only a temporary step. Replace the lines that you are adding with entries in the scdsites file. See Establishing Remote Server Connections on page 35, for more information.

When modifying the initialization file, you add the TCP port number and a ServiceCenter server name. Each computer must have a ServiceCenter server name. The name is arbitrary to any other names used for this server and can be the same as the host name. Their definition has some flexibility, allowing you to use more logical names as well.

Add the following to the sc.ini file.

localsc:server1 name,host name,port#,system ID1,password1,lock.capable,lock.only remotesc1:server2 name,host name,port#,system ID2,password2,lock.capable,lock.only

#### where:

| Parameter         | Description                                                                                                    |
|-------------------|----------------------------------------------------------------------------------------------------|
| serverl name      | The local computer's ServiceCenter server name.                                                                                                    |
| server2 name      | The remote computer's ServiceCenter server name. For example, name the scaus host AUS, and name the scusa computer USA.                                                                                                    |
| host name         | The TCP host name for the remote computer.                                                                                                    |
| port#             | The listening TCP port number for each computer.                                                                                                    |
| system ID(1 or 2) | The Site Numeric Key Value(101, 102, 103, and so on), which identifies the server in the network. Larger numbers avoid confusion because each system maintains separate internal number values for each remotesc site; that is, the remotesc1 on one computer may not refer to the remotesc site assigned as 1 in the network. |
| password(1 or 2)  | An arbitrary password used for this process on each computer.                                                                                                    |
| Receive Password  | The password needed to receive data from other sites.                                                                                                    |
|                   |                                                                                                    |

| Parameter    | Description                                                                                                    |
|--------------|----------------------------------------------------------------------------------------------------|
| lock.capable | Informs SCD that the computer can be a locking site. The value is either 0 or 1, where 0=false and 1=true.                                  |
| lock.only    | Prohibits SCD from starting a queue process because this site is only a locking site. The value is either 0 or 1, where 0=false and 1=true. |

Modify the sc.ini file on the first server (the USA server).

```
localsc:USA,*,3612,101,password1,1,0
remotesc1:AUS,scaus,3612,102,password2,0,0
remotesc2:UK,scuk,3612,103,password3,1,1
```

Modify the sc.ini file on the second server (the AUS server).

```
localsc:AUS,*,3612,102,password2,0,0
remotesc1:USA,scusa,3612,101,password1,1,0
remotesc2:UK,scuk,3612,103,password3,1,1
```

Modify the sc.ini file on the third server (the UK server).

```
localsc2:UK,*,3612,103,password3,1,1
remotescAUS, scaus, 3612, 102, password 2, 0, 0
remotesc1:USA,scusa,3612,101,password1,1,0
```

**Important:** This is the quickest way to establish the connections before starting the ServiceCenter server. Entries in the scdsites file actually replace the lines added in this example. See *Establishing* Remote Server Connections on page 35 for more information about the scdsites file.

- 4 Depending on your environment, do one of the following:
  - In a Windows environment, add the following line at the end of the sc.cfg file:

scenter -scd

There is no sc.cfg file on a UNIX server. In UNIX, add the command to start the SCD server to the scstart procedure.

■ For UNIX servers, open the scstart file and add scenter -scd & after the code block starting the ServiceCenter server.

```
echo "Starting ServiceCenter server(s)..."
scserver >${LOGDIR}/server.log 2>&1 &
sleep 1
```

- You can also issue scenter -scd & manually after you start the server on the UNIX.
- **5** Restart the ServiceCenter servers.

scenter -scd &

Go to the Administering ServiceCenter online help for instructions on starting and stopping a ServiceCenter server.

On UNIX servers, issue the scstart command followed by scenter -scd & if you did not modify **scstart**, then log onto the server as normal.

- 6 On UNIX servers, issue the system.status command to view the status of the regular server processes.
- 7 On each server, open the log file (sc.log) in either the base ServiceCenter directory or the Logs directory, and check for these messages:
  - Distributed ServiceCenter Server Started
  - Session Established with < hostname> where *<hostname>* is the name of the other ServiceCenter server running distributed service.

In this example, the messages in the Windows log file read:

```
000202 02/26/02 13:17:54 SC001001: **** Distributed ServiceCenter Server Started ****
000145 02/26/02 13:18:51 SC001002: **** Session Established with AUS ****
```

The AUS system log file indicates the same messages when started, with the exception of establishing a connection with USA instead of AUS.

# **Enabling Distributed Ticketing**

To use Distributed Ticketing, you must configure the Incident Management on each ServiceCenter server running SCD. Enable Distributed Ticketing to ensure that Incident Management uses the feature on all linked systems, and to add a site number to the assignment group table.

To configure Incident Management, take the following steps:

- **Step 1** Verify that both servers are communicating (see next section).
- **Step 2** Set up the Incident Management environment (see page 18).

# Verifying that both servers are communicating

To make sure both servers are connected

1 Open a ServiceCenter client, logging on to the host scuk (both lock capable and lock only) as a system administrator.

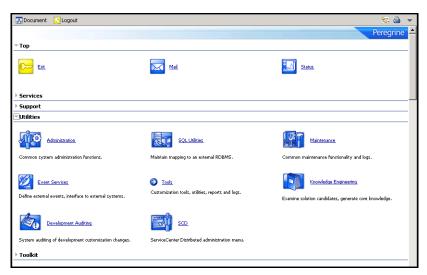

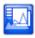

**2** From the **Top** menu, click **Status** to display the status of system background processes.

3 When the system status screen opens, locate SCD-Listener and SCDQUE in the User Name column.

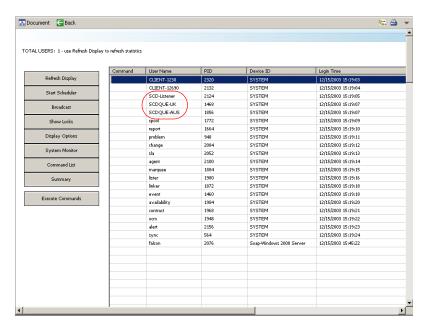

The list has one SCD-Listener and one SCDQUE for each connected site, not including the system you are currently on. If you are connected to two sites from your computer, as shown in this example, the column has one SCD-Listener and two SCDQUEs (one SCDQUE for each remote site). You make and break connections with the remote sites repeatedly during a session as the remote systems sleep, awaiting distribution activity.

**Note:** If you use a system only for global locking, you do not see an SCDQUE process.

- 4 Click Back to return to the main menu.
- **5** Repeat these steps for all servers that you connect for SCD.

**Note:** See *Implementing modifications* on page 40 for an alternative verification method.

## **Setting up the Incident Management environment**

Use the Incident Management Security option to modify the environment and configure Assignment Groups.

#### **Environment setup**

The Use Paging? check box is clear. Paging is active by default. Use paging to append progressive updates to an incident ticket as an associated page. This feature is available in SCD 3 SP2 and later releases. In earlier versions, you deactivated the systems paging by clearing the check box option on the Environment tab.

Go to *Administering ServiceCenter* online help for more details about this option.

#### To set up the environment

1 From the ServiceCenter main menu, click **Incident Management** to open the **Incident Management** menu.

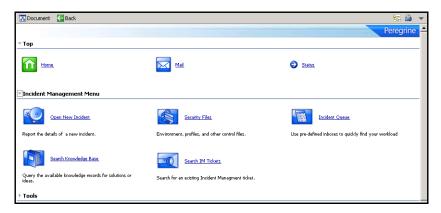

2 Click Security Files to open the ServiceCenter Incident Management Security Administration Utility menu.

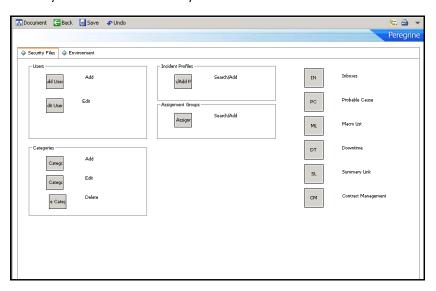

3 From the Environment tab, select the Use Distributed Ticketing check box.

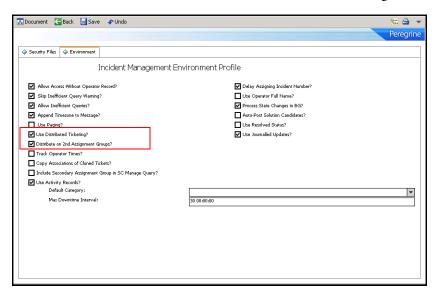

4 If you want secondary distributing, select the Distribute on 2nd Assignment Groups check box.

Use secondary distributing to send copies of tickets to the secondary assignment group defined on the incident ticket. This differs from regular distributed ticketing because the secondary assignment group does not **own** the ticket, but receives a copy for modifying and updating and can receive future updates from the ticket's owner (primary assignment group).

Note: You must manually configure the global list to build the SCD sites at start-up. For instructions on configuring global lists, see *Building the global list*, next.

5 Click Save to record the environment changes.

#### **Building the global list**

The Startup Lists global list stores all the global lists where the build.startup field equals true. The global list is in the listrepository file. During login, the system checks the listrepository entry and builds all global lists in this file. If the global list file changes, the Startup Lists global list is marked as expired and rebuilds the next time the lister background process runs. This updates the listrepository record.

**Note:** Since the lister background process does not run continually, there may be a slight delay between the time a global list changes and when it appears in the listrepository record.

#### To build the global list

1 From the ServiceCenter main menu, click Toolkit > Database Manager.

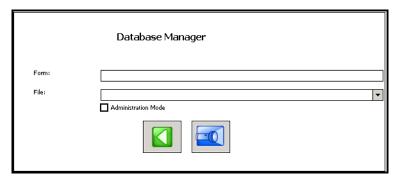

2 Enter apm in the Form field, and click Search to open a QBE list.

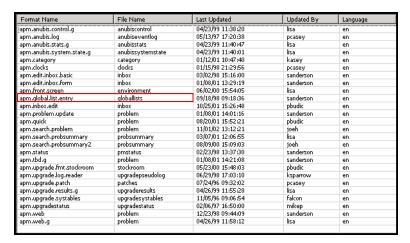

3 Select the apm.global.list.entry from the list to open the form.

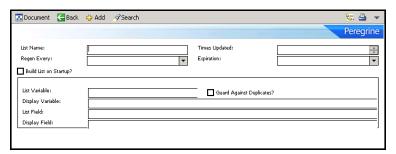

4 Enter sites in the List Name field, and click Search to retrieve the sites global list record showing the field values.

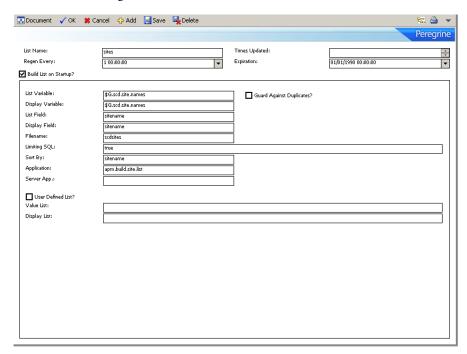

5 Select the Build List on Startup check box and provide missing field values.

| Field         | Definition                                                                                                    |
|---------------|----------------------------------------------------------------------------------------------------|
| List Name     | The unique name of this global list, sites in this case.                                                                                                    |
| Times updated | A value that the system automatically generates, indicating number of times during this session the list regenerates.                                                                                                    |
| Regen Every   | The frequency of how to rebuild this list. If the data in this table is highly volatile, pick a quick regen time. If the data rarely changes, pick a larger regen interval so the system does not waste resources regenerating unnecessary lists. |
| Expiration    | The next point in time to regenerate the list. This value defaults to the current time and date. Set this value in the past to set automatic regeneration at the interval specified in the Regen Every field.                                     |

| Field                        | Definition                                                                                                    |
|------------------------------|----------------------------------------------------------------------------------------------------|
| Build List on<br>Startup?    | A true value in this field builds this global list at login and adds it to the <b>Startup Lists</b> global list that feed into the lister at startup. This field must be true for the SCD sites list to generate in ServiceCenter 3.0 SP3 and later. |
| List Variable                | The name of the variable to store the ValueList value.                                                                                                    |
| Guard Against<br>Duplicates? | A true value in this field checks for duplicates of this form.                                                                                                    |
| Display Variable             | The name of the variable where you store the DisplayList value.                                                                                                    |
| List Field                   | The name of the field in the target file to be stored in the ValueList.                                                                                                    |
| Display Field                | The name of the field in the target file to store in the DisplayList.                                                                                                    |
| Filename                     | The name of the file to build the list.                                                                                                    |
| Limiting SQL                 | A valid query that determines which records in the target file include the list. A true value indicates that you use all records from the file. You can also use a conditional statement.                                                            |
| Sort By                      | Indicates the sorting field of the list data in the DisplayList.                                                                                                    |
| Application                  | Specifies the list generation application that compiles the retrieved file data.                                                                                                    |
| Server App                   | If using the apm. application, leave the field blank (NULL).                                                                                                    |
| User Defined List?           | Check the value (true) in this field to indicate that the user defined this list. Otherwise, leave this check box clear (false).                                                                                                    |
| Value List                   | If SCD sites have data, this list populates with SCD key values.                                                                                                    |
| Display List                 | If SCD sites have data, this list populates with SCD site names.                                                                                                    |
|                              |                                                                                                    |

The List and Display variables are in other applications in the system already. When you activate this global list record, those applications that use these variables pick up the SCD sites information.

Note: If you decide to change the name of the List or Display variable from those used on this form, certain search functions, for example, Incident Search form (apm.search.probsummary), may not retrieve SCD sites information.

When the system starts up, the **Startup Lists** global list adds the sites list.

When the server generates the sites list, the system:

- Queries all records from the scdsites file; that is, a true query. For more information, see *Establishing Remote Server Connections* on page 35.
- Builds a display list by adding the sitename field from each returned record to an array.
- Builds a value list by adding the sitename field from each returned record to a different array.
- Saves both lists.
- When a client requests this list by name (for example, using an incident Search form apm.search.probsummary), the following occurs:
  - The client displays a variable \$G.scd.site.names which holds the sitename DisplayList.
  - The client displays a variable \$G.scd.site.names which holds the sitename ValueList.

**Note:** Your DisplayList and ValueList properties can be the same. For example, you want to store what the user sees in the combo box. If this is the case, use the same values for each list.

Advanced users can benefit from the flexibility of global variables (variables beginning with \$G) by sharing lists between multiple threads.

6 After providing the necessary information, click Save.

The screen refreshes. You see the message Global List Definition record updated at the bottom of your screen.

For more information about global lists, lister, and advanced issues related to list generation, go to the *Administering ServiceCenter* online help.

#### **Defining Assignment Groups**

The next step involves defining at least one Incident Management assignment group with shared or distributed incident ticket records between the servers connected with SCD. For detailed information about Assignment Groups, go to the *Administering ServiceCenter* online help.

#### To define a distributed Assignment Group

1 From the Service Menu main menu, click Services > Incident Management > Security Files to open the ServiceCenter Incident Management Security Administration Utility menu.

2 Click Search/Add under Assignment Groups to open a blank assignment profile.

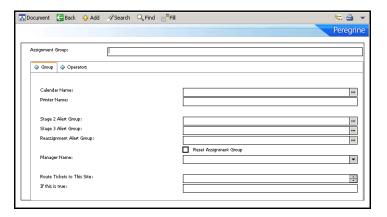

**3** Search for or enter an Assignment Group.

For example, enter FACILITIES as the Assignment Group, and click Search to open the Facilities **Assignment Group** record.

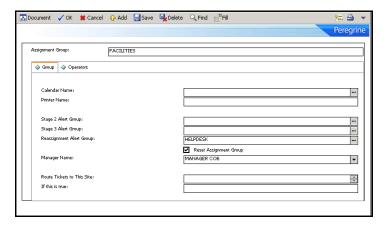

In the Route Tickets to This Site field, enter the site number for the other location where you want to distribute the incident tickets. If there is more than one site, then separate the site numbers by spaces.

Using the example created in Configuring ServiceCenter distributed binaries on page 12, from the USA site (site 101), designate the AUS site (site 102) as the destination. Enter 102 in the Route Tickets to This Site field.

4 In the If this is True field, enter a condition statement defining when to distribute this Assignment Groups incident tickets.

For example, if you always want to distribute the tickets automatically every time someone adds a new incident on either server, enter true.

For this example, enter true to distribute all assigned USA (site 101) facilities group incident tickets to AUS (site 102).

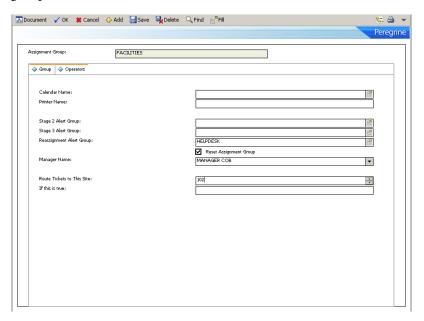

- 5 Click Save.
- **6** From the File menu, click **Close** to return to the Incident Management menu.
- 7 Repeat these steps to modify any other assignment groups that utilize Distributed Services, for example, development, engineering, communications.
- 8 Click **Back** to return to the Incident Management menu when you complete modifications to the assignment groups.

Return to Database Manager to update the **Sequential Number** file for Incident Management in the next phase of the configuration.

## Changing the incident number prefix

Incident Management adds a default prefix of IM to incident ticket numbers and to activity record numbers. This prefix is set in the number file.

When using SCD, prevent duplicate ticket numbering at different locations by making each incident ticket and activity record numbering prefix (or suffix) unique to each site; for example, SC, CA, and so on. Use the Database Manager application to make this change. The following steps require system administrator permissions.

#### To change the incident and activity number prefixes

- 1 From the ServiceCenter main menu, click Toolkit > Database Manager to open the Database Manager dialog box (see page 20).
- 2 Enter number in the Form field, and click Search to open the Sequential Number File form.
- 3 Enter problem management in the Class field, and click Search. You see the Sequential Number record for Problem Management (the activity form). The Last Number field contains the number of the last saved ticket or record. Only newer numbers contain the new prefix or suffix.
- 4 Enter the prefix, suffix, or both for the site where the incident tickets (activity record) originate.

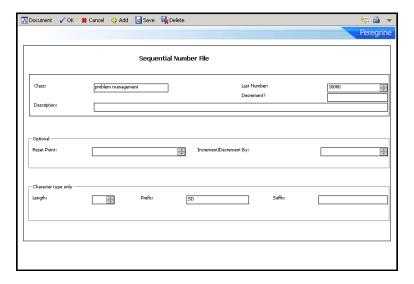

Following the example, enter SD for a San Diego site.

5 Click Save.

A message in the status bar reads:

Number record updated.

6 Click OK to exit the current Sequential Number record.

**7** Repeat step 3 on page 27 through step 6 on page 27 for each server, giving each server a unique prefix, suffix, or both.

**Important:** You must **restart** all servers now before opened tickets can move from one site to another.

**8** Shut down all involved servers and clients, then restart the ServiceCenter servers you configured.

# Selecting the locking mechanism

ServiceCenter 4.0 and later offers two methods for resolving conflicts: Global Locking and Conflict Resolution. Earlier versions use Conflict Resolution only. If your version of ServiceCenter is earlier than 4.0, you do not need to select a locking mechanism.

For more information about Global Locking and Conflict Resolution, see *Global Locking* on page 43.

Use **dlocksc** to view the list of the computers for distributed locking. Enter this parameter at initialization in the sc.ini file. The format for the **dlocksc** parameter is:

dlocksc:<system name>,<system name>,...

where *<system name>* represents the system name that the **localsc** and remotesc definitions specify. Any system listed in **dlocksc** must have a corresponding **localsc** or remotesc entry.

## **Setting up Conflict Resolution**

Conflict Resolution is the system default. To use SCD Conflict Resolution, remove or comment out any reference to dlocksc from your initialization file (by default, located in the Run directory). If you do not include this parameter in the initialization file, the system defaults to Conflict Resolution.

## Setting up Global Locking

Though SCD Global Locking works with both lock-only and SCD sites, use a dedicated 24x7 computer for primary locking site. Performing lock and unlock operations can be processor-intensive. Using a dedicated 24x7 server to control the lock and unlock operations provides continuity and ensures that you do not compromise current SCD operations.

The following entry in the initialization file establishes the AUS system as the primary distributed locking computer.

dlocksc:AUS,USA,UK

USA and UK are secondary computers in the order provided. A secondary distributed locking computer immediately takes over if something happens to the current lock site.

The following entries in the sc.ini file establish an SCD network on the computer USA. In this example, USA is the locking and distributed processing site, the AUS site is for locking only, and the UK site is for distributed processing only.

dlocksc:AUS.USA localsc:USA,255.255.255.1,3612,101,password1,1,0 remotesc1:AUS,255.255.255.2,3613,102,password2,0,1 remotesc2:UK,255.255.255.3,3614,103,password3,0,0

At initialization, ServiceCenter uses the first system listed in the dlocksc parameter for distributed locking. When it needs to distribute a ticket, if this system is down or unable to cooperate, ServiceCenter uses the next system listed, and so on, until there are no systems available.

#### To set up SCD Global Locking

1 Specify distributed locking sites with the dlocksc parameter in the sc.ini file (by default, located in the Run directory).

If you do not include this parameter in the sc.ini file, the system defaults to Conflict Resolution. Each site in the distributed network must have the same dlocksc parameter. The order of the locking sites must be the same on all computers. See Configuring ServiceCenter distributed binaries on page 12 for more information about setting up sc.ini.

2 Specify the distributed locking sites in either the scdsites file or through the localsc/remotesc parameters.

Depending on your environment, you can add these fields to the localsc/remotesc parameters or update the scdsites file. See *Establishing Remote Server Connections* on page 35 for more information about the scdsites file and modifying it.

# **Testing ServiceCenter Distributed**

To test SCD, open an incident ticket using one of the assignment groups you designated for Distributed Services (in this example use FACILITIES).

The new prefix is at the beginning of the Incident ID (number). Go to the *Using ServiceCenter* online help for instructions about opening an incident ticket.

Following this example, open an incident ticket at the USA site under the FACILITIES Assignment Group.

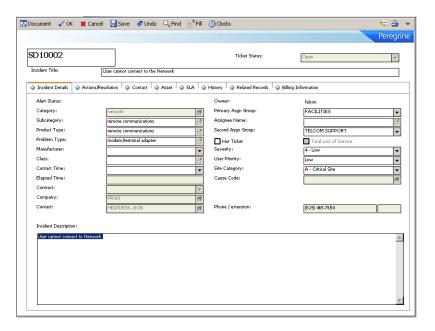

■ The Incident ID begins with SD, for example, SD10002.

■ The ticket, opened under the FACILITIES Assignment Group, is set up for SCD distribution; therefore, the incident ticket transfers to the AUS site.

The incident ticket is on both systems under the FACILITIES assignment group.

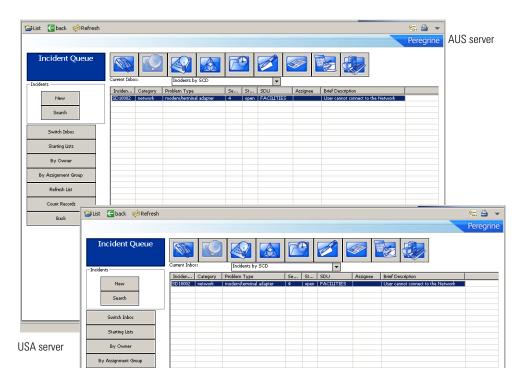

# Using the dtqueue form

The diqueue maintains a list of all replicated and distributed ticketing processes as they are set to occur. You can view this record queue in Database Manager by opening the dtqueue form, then querying on the blank form. The record list displays all SCD replication and distributed ticketing processes set to occur. For more information about the dtqueue, see Viewing file update information on page 59.

# **Incident Management page history records**

Distributed Ticketing supports standard ServiceCenter ticket paging. When ServiceCenter updates a distributed ticket on one server, the updated information page transmits to the remote site associated with the assignment group. This page contains all previous ticket information and the ticket update.

The page attaches to the distributed ticket at the remote site. In this way, all sites holding that ticket have a complete history of updates to that ticket, sorted by pages.

**Note:** To use paging across an SCD network, all ServiceCenter servers in the network must select the Use Paging? option (set to true) on the Incident Management Environment Profile form (see page 19).

Go to the *Administering ServiceCenter* online help topics for more information.

## Call closure conflicts

Distributing an incident ticket might compromise the ServiceCenter integration between Service Management and Incident Management. When a Service Management call record generates an incident ticket, the records are connected within ServiceCenter. Service Management call closure rules can specify that the closure of a related incident ticket causes the closure of the associated call reports. You establish these settings in Service Management Security (Service Management > Security Files > Environment).

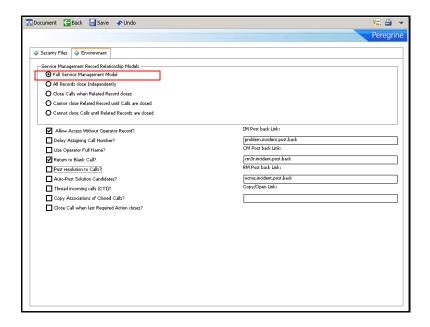

If an incident ticket is distributed to a remote site and is then closed on that remote site, the tie between the initiating call report and the related incident ticket is severed, and the call closure rules cannot be followed. Related call records are not closed when incident tickets are closed on sites other than the originating site of the incident ticket. Calls related to the incident ticket must then be manually closed on the originating site.

See Sample Implementation Flows and Parameters on page 65 for examples of incident ticket distribution and remote closure examples that may compromise the call closure settings. Go to the ServiceCenter online help for information about Service Management and call closure settings.

# **Establishing Remote Server Connections**

You can set up remote server connections through the scdsites file or the sc.ini initialization file for Windows and UNIX.

Use the scdsites file when you establish remote server connections to reduce initial set up time and maximize performance.

This chapter explains how to establish the profile for each remote server connection using the scdsites file.

To learn more about remote server connections, read:

- Using the remote server connection on page 36
- *Opening the scdsites file* on page 37
- Creating an scdsites record on page 38
- *Implementing modifications* on page 40

# Using the remote server connection

If you use the initialization file to establish the connection to SCD remote sites, you must list every remote site in the initialization file of each server to connect to all the others in the network. This often requires a long list of remotesc\*: notations in the initialization file.

A preferable alternative is to establish the profile for each remote server connection through the scdsites file, rather than continued additions to the initialization file. When you use the scdsites file to define the network, then SCD file replication can duplicate the file to all sites across the network. You make updates to the scdsites file at a single location, and ServiceCenter automatically propagates the changes to all locations.

The scdsites profiles replace additional lines in the system initialization file. If you use the scdsites file, then the initialization file only needs to contain a single simplified localsc parameter to identify the local site. The system reads all other sites in the scdsites file as remote sites.

**Note:** The scdsites file takes precedence over the initialization file.

Converting to the scdsites file instead of extending the initialization file text makes maintenance of SCD server connection profiles quick and accessible within the ServiceCenter suite without having to shutdown or restart the connected servers.

## Opening the scdsites file

The scdsites file is a database file within ServiceCenter where you enter the profiles for remote SCD site connections. Each connection receives its own record within the file.

#### To reach the record form and records in the file

1 From the ServiceCenter main menu, click Utilities > SCD > SCD Sites to access the scdsites form.

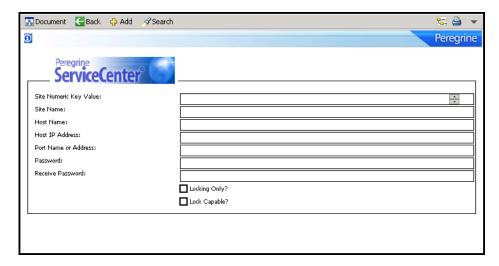

2 Click Search to pass a true query and call up a record list of all current records in the file.

## Creating an scdsites record

When accessing the file from within Database Manager or the SCD control menu, the procedures for creating a new SCD remote site connection are the same.

#### To create an scdsites record

- 1 Open the scdsites form (see page 37).
- **2** Enter the desired parameters.

| Field                     | Definition                                                                                                    |
|---------------------------|----------------------------------------------------------------------------------------------------|
| Site Numeric<br>Key Value | The number (9-digit maximum) that identifies the specific site, for example, 101, 102, or 103.                                                                                                    |
| Site Name                 | The name of the connecting site, for example, USA, AUS, or UK.                                                                                                    |
| Host Name                 | The host name of the specific computer to connect with. Either this value or the Host IP Address are needed, not both. If you provide both, the Host Name takes precedence over the IP Address.                                               |
| Host IP Address           | The IP address of the remote host server. If you do not know this value, contact your server administrator. Either this value or the Host Name are needed, not both. If you provide both, the Host Name takes precedence over the IP Address. |
| Port name or<br>Address   | The port name with which the remote server listens.                                                                                                    |
| Password                  | The password to access the remote server.                                                                                                    |
| Receive<br>Password       | The password needed to receive data from another site.                                                                                                    |
| Lock Only                 | Prohibits SCD from starting a queue process at this site because this site is only used for locking purposes.                                                                                                    |
| Lock Capable              | Gives this site lock capability.                                                                                                    |

3 Click Add to record this profile.

The profile uses the same values in the sc.ini file if this profile is for an SCD remote site set up in *Chapter 1, ServiceCenter Distributed Services*. Ultimately, ServiceCenter uses the scdsites records and removes the values from the sc.ini file.

- 4 Repeat step 1 through step 3 to create a unique scdsites record for each SCD remote server, including the server on which you are working.
- **5** Exit ServiceCenter and shut down the server.
- **6** Do one of the following:
  - Repeat these steps on each ServiceCenter server, creating records for all remote SCD sites on all servers.
  - Create and test the scdsites file, unload it, then load it at each remote site. The system replicates the scdsites file, and keeps all files identical at each remote site. Go to the *Administering ServiceCenter* online help for more information about unloading and loading system files.

## Modifying the sc.ini file

After you include the information in the scdsites file, you must update sc.ini.

#### To update sc.ini

- 1 Using a text editor, open the sc.ini file.
- **2** Locate the line containing localsc.

```
sys1sc1 - Notepad
                                                                                                    _ 🗆 ×
<u>File Edit Search Help</u>
#auth expires xxx, 2004
                                                                                                          •
# Installed Configuration
path:C:\Program Files\ServiceCenter\DATA
 shared_memory:24000000
ntservice:ServiceCenter
log:C:\Program Files\ServiceCenter\sc.log
bitmap_path:C:\Program Files\ServiceCenter\BITMAPS
system:12670
auth:8BC698D7 8BE269AC 20941126 553D7D6D
scauto:12690
 dlocksc:USA,AUS,UK
localsc:USA,255.255.255.1,12681,101,nt,1,0
remotesc1:AUS,255.255.255.2,12682,102,nt,0,0
remotesc2:UK,255.255.255.3,12683,103,nt,0,1
```

**3** Remove all values after localsc except the site name. For example, USA, AUS or UK.

4 Remove all remotesc\* listings entirely, as shown in the following example.

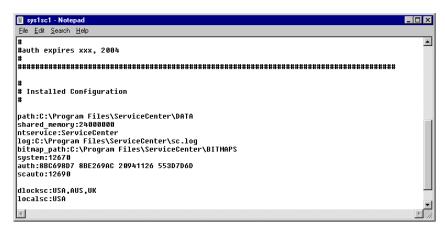

- 5 Save the modified sc.ini file.
- **6** Repeat step 1 through step 5 on every ServiceCenter server where you modified the sc.ini file.

### Implementing modifications

#### To use the new scdsites profiles

- 1 Restart all ServiceCenter servers connected through SCD, but do not open a client.
- 2 Open a command window.
  - For example, from a Windows system, use a DOS window and from a UNIX system, use an Xterm window.
- 3 Navigate to the directory where ServiceCenter is running.
- 4 Issue the command scenter -reportscd.
- 5 Press Enter.

■ If the connection is successful, you see the Waiting for QUEUE record message following the listing of each remote site.

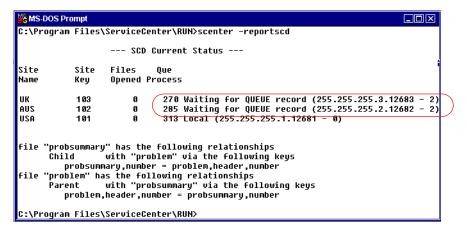

- If you do not receive the Waiting for QUEUE record message:
  - Verify that you have a **scdsites** record for this site with accurate profile, IP address, and Port name values.
  - Verify that the same profile exists on all systems in the connection network.
  - Repeat step 1 through step 5.
- **6** When you receive the message, open a client and begin using SCD.

## 3 Global Locking

Global Locking is an option that locks an object across the entire ServiceCenter network when a user is updating it.

This chapter describes the Global Locking process and compares it with Conflict Resolution, the default mechanism for handling conflicts between updates.

To learn more about Global Locking, read:

- Understanding Global Locking on page 44
- Conflict Resolution vs. Global Locking on page 44
- The Global Locking process on page 45
- Accessing the Global Locking environment on page 46

**Note:** To set up Global Locking on your distributed system, see *Selecting the locking mechanism* on page 28.

### **Understanding Global Locking**

In a distributed environment, there are often two or more users making updates to an object. This creates an opportunity for conflict to arise between two updates. If both users try to update the same field, then the system rejects one of the updates. Beginning with ServiceCenter 4.0 and later, there are two methods to resolve these conflicts: Global Locking and Conflict Resolution. Releases earlier than ServiceCenter 4.0 use Conflict Resolution only.

## **Conflict Resolution vs. Global Locking**

With Conflict Resolution, users attached to a local system lock an object (incident ticket, inventory item, and so on), while users on different systems can update the same distributed object at the same time. An update cannot occur if the user updates a field that another user is updating. An update can occur if the user updates a field that another user is NOT updating. Conflict Resolution can only work when the users that are updating an object are working on different attributes or fields within the object.

Most objects have fields that programmatically maintain status and workflow information. Even when users are updating different fields, these common attributes can cause conflicts. Global Locking is a better choice when you have several people who are trying to update the same object simultaneously.

With Global Locking, when updating an object, a user locks the object across the entire ServiceCenter network. Users on other systems receive notifications about the updated object when they attempt to update the same object. They must make their updates later.

- Use Global Locking in a distributed environment where several people are actively updating the same objects. In such an environment, conflicts are likely to occur where users lose updates.
- Use Conflict Resolution in a distributed environment where only a single person is updating an object at one time, but the person and location change based on time of day or resource availability.

### The Global Locking process

Using Global Locking during an update prevents dual updates across a Distributed environment.

A Global Lock continues for the least amount of time possible. As soon as the owning site finishes processing an update request, the Global Lock stops. Individual site locks remain until the site acknowledges the processing of the update to the object.

#### The owning site

In ServiceCenter, all distributed objects have an owning site. The owning site controls the update process and the distribution of updates. In addition, the owning site:

- Maintains the workflow for the object.
- Has all updates flow into it and distributes to all other sites that have a copy of the object.
- Maintains the list of sites that have copies of the object and forwards all updates to all interested sites.
- Tracks the progress of the update in shadow sites so that the Global Lock can be removed.
- Is responsible for Conflict Resolution for an object, and for maintaining and releasing the Global Lock when an update is processed.

#### The life cycle of a Global Lock

The Global Lock process is:

- 1 The user displays an object.
- 2 As soon as the user modifies any field within the object, the client software notifies the application program.
- **3** The locking system requests a Global Lock if the object is distributed.
- 4 The application attempts to place a lock on the object.
- 5 If another user currently holds the lock, the current user receives notification about the user and system that currently is locking the object. The user cannot update the record and must try again at a later time.

- If the lock is granted and the user actually updates the record, then the record updates locally and a request queues to the owning site to update the record. At this point the local application unlocks the object but the global lock is not actually released until the owning site processes the update request.
- **6** Once the owning site processes the update, the Global Lock is removed. However, other locks are placed that are related to each site that has a shadow copy. These locks remain in effect and prevent updates to the object from that particular shadow until the shadow site acknowledges that it processed the update to the object. This gives each site access to the record at the earliest possible time. No site has to wait for other sites to acknowledge the update.
- 7 Once the owning site receives notification that all shadow sites received the updated object, then all evidence of the Global Lock is removed.

### Accessing the Global Locking environment

You can view or call Global Lock information. The global lock events are in the scdislock table.

#### **Viewing Lock information**

Issue the scenter -reportscdlocks command or view the scdislock table for any available online lock site.

#### To view the scdislock file

- 1 From the System Navigator menu, click Toolkit > Database Manager to open the Database Manager window.
- 2 Type scdislock in the Form text box and click Search to open the scdislock file.

You manually unlock an object by issuing the scenter -dlockclear command at the command line. The dlockclear command removes all SCD Global Locks. Use scenter -dlockclear to clear any dead locks that can occur when an SCD site goes down or offline for an extended period of time.

| Command                 | Definition                                                                                                    |
|-------------------------|----------------------------------------------------------------------------------------------------|
| scenter -dlockclear     | Clears all SCD locks in the system.                                                                                                    |
| scenter -reportscdlocks | Generates a list of all SCD locks in the system. The current distributed locking site is listed along with the characteristics of each lock. |

Warning: Conflicts and loss of data may occur if a lock is removed prematurely.

#### **Calling Global Locking**

The commands in this section are for RAD programmers to include Global Locking in a ServiceCenter form. Global Lock processing takes place once a ServiceCenter application requests a Global Lock on a distributed object using the lock panel.

The application must use the tag panel to format the parameter for the lock request. If the parameter is not in the proper format, SCD does not issue a Global Lock. The tagguery panel allows the application to parse a previously formatted tag parameter. Go to the Administering ServiceCenter online help for more information about using these panels.

| Panel    | Definition                                                            |
|----------|-----------------------------------------------------------------------|
| lock     | Requests a Global Lock on a distributed object.                       |
| tag      | Formats the parameter for the lock request (required by application). |
| tagquery | Allows the application to parse a previously formatted tag parameter. |

## 4 File Replication

Besides sharing incident ticket information, ServiceCenter allows you to share other system files and replicate them across disparate systems through SCD connections. Files replicated from a remote system replace existing files with the same name on the local system, updating and removing previous information simultaneously.

This chapter explains when and how to set up and use ServiceCenter file replication.

To learn more about file replication, read:

- *Understanding file replication* on page 50
- *Identifying replication candidates* on page 51
- Calling the Replicate Function on page 53
- *Synchronizing files* on page 60

### **Understanding file replication**

You can replicate any ServiceCenter system file into another SCD system except for the following:

- number
- counter
- schedule

Do not replicate these files because they must be unique to each system's configuration and identity. For more information, see *Avoiding poor candidates* on page 51.

File replication uses the same communication profiles that you set up in *Chapter 2, Establishing Remote Server Connections*. You must be familiar with ServiceCenter RAD operations and internal application calls from the command line.

Replication and distribution use the same technology. The difference is that replication occurs to *all* records in the file, and distribution only occurs to *specific* records within a file. When you set up ticket distributing, you activate the Incident Management Security Distributed Ticketing option, which File Replication requires (see *Enabling Distributed Ticketing* on page 16 for more information).

Each site in the replication network must have a unique prefix (or suffix) specified in the number file for Incident Management. Without a unique prefix (suffix or both), sites within the replication network may create the same ticket (for example, key value of IM1) rather than creating separate tickets (for example, SD1, CA1, and so on).

#### **Upgrading replicated systems**

You cannot upgrade a single system and have replication take care of upgrading the rest of the systems. This is because an upgrade modifies and adds Database Dictionary entries that you cannot replicate. The best way to perform any upgrade on replicated systems is to copy the dtshad file out of the way during the upgrade process, and then copy dtshad back when the upgrade is complete. Without the dtshad file contents, the system does not know about any replication and therefore the upgrade only affects a single system.

## **Identifying replication candidates**

This section explains how to identify good file replication candidates. It includes:

- Avoiding poor candidates
- Qualified candidates on page 53

#### **Avoiding poor candidates**

File Replication is a very powerful tool, allowing files to update automatically on disparate systems. Not every file in a ServiceCenter system is a candidate for replication.

Use the following criteria and examples to determine which files NOT to replicate.

Warning: Do not replicate dbdict files. The dbdict records contain internal pointers into the file system and transferring that data to another system may cause corruption.

Avoid replicating any file containing data specific to a site.

| File     | Contains                                                        |
|----------|-----------------------------------------------------------------|
| dtshad   | Distribution information specific to a site.                    |
| dtqueue  | Distribution activity for specific sites from the current site. |
| errorlog | Runtime error information.                                      |
| info     | Information about the site such as name and timezone.           |
| msglog   | Messages for specific users of a system.                        |
| spool    | Data to be printed.                                             |
| spoolhdr | Data to be printed.                                             |
| syslog   | Records for each user login and logoff.                         |
|          |                                                                 |

Avoid replicating any file that maintains logical consistency or unique keys.

| File    | Contains                                         |
|---------|--------------------------------------------------|
| counter | Numbers that create unique keys for other files. |
| number  | Numbers that create unique keys for other files. |

Avoid replicating any file that contains events that are specific to a site.

| File     | Contains                                             |
|----------|------------------------------------------------------|
| schedule | Scheduled events for the current system.             |
| eventin  | Incoming events for a specific system.               |
| eventout | Outgoing events or responses from a specific system. |

Avoid replicating any file that contains system-generated or scheduling information.

| File           | Contains                                           |
|----------------|----------------------------------------------------|
| listrepository | System-generated information specific to the site. |
| anubis         | Tracking the status of schedulers.                 |
| audit          | Audit changes to files on the system.              |

Avoid replicating any file that contains information relative to any process flow that takes place on all systems that have the files involved in the flow replicated.

| File     | Function                                               |
|----------|--------------------------------------------------------|
| work     | Used by Incident Management.                           |
| clocks   | Records time spent at various points in the work flow. |
| downtime | Records the amount of downtime.                        |
| outage   | Records the number of outages.                         |

Avoid replicating any file that is part of the upgrade process.

- signatures
- signaturemake
- upgrade....
- upg.....

#### **Qualified candidates**

You can replicate almost any other file not specified in *Avoiding poor* candidates or included as a unique system file. The company and contacts files in the following examples test and verify that the replication process is functioning properly.

## Calling the Replicate Function

This section explains how to replicate files, including

- File replication
- Verifying file replication using dtshad on page 57
- Replicating additional files on page 58
- Viewing file update information on page 59
- Synchronizing files on page 60

#### File replication

#### To replicate files

1 From the ServiceCenter main menu, click Utilities.

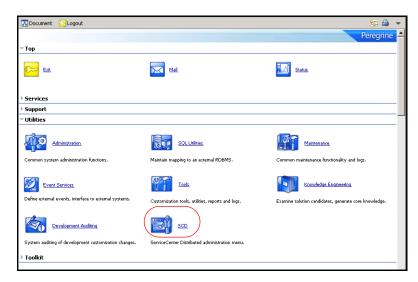

2 Click SCD to open the SCD Control menu.

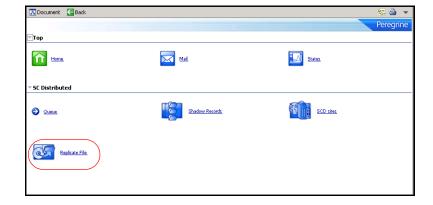

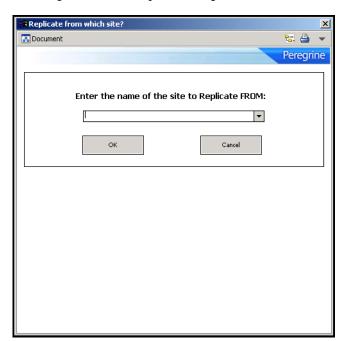

3 Click Replicate File to open the Replicate from which site? dialog box.

This must be in the scdsites file and previously established for SCD transactions.

4 Enter the name of the site you want to replicate from, and then click OK. The prompt asks you to specify the file you want to replicate from the owning site.

5 Type the name of the file, or select a name from the drop-down list of available files at that site, and then click OK.

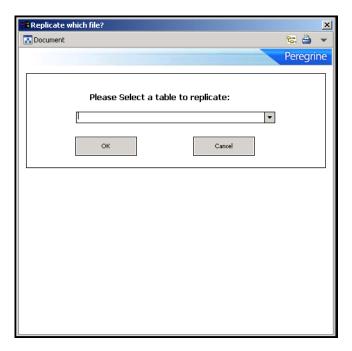

The replication occurs immediately in the foreground. You must wait for the processing to complete. You then return to the SCD control menu.

#### Verifying file replication using dtshad

Use the dtshad form to view the replicated files in the shadow site. If the file is not on this form, the connection or action failed.

#### To view the file replication record

1 From the ServiceCenter main menu, click Utilities >SCD > Shadow Records to open the dtshad form.

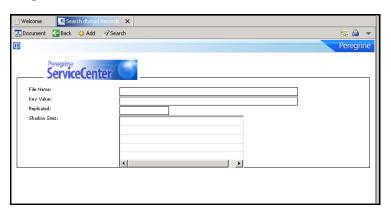

**2** Press Enter to search.

The dialog box contains a record list of current processes on the system, including the new replication process you just initiated.

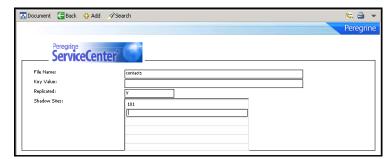

- **3** Locate the name of the file previously specified for the replication. **Note:** If you do not see the file, the connection or action failed.
- 4 When you see the item on the list, click it to display that record.

You see the name of the file to replicate. The **Replicated** field indicates y (yes/true) to indicate that the file replicated from the site indexed. On the owing site, the same record indicates n (no/false) in this field because it did not replicate the file. Only the site replicating the file (shadow site) has the y value.

The numeric value of the shadow site matches the numeric value given to each site in the SCD network, as shown in the scdsites file.

Any updates to the replicated file automatically return to the owning site. The owning site then distributes the update to all other shadow sites. In this fashion, even though the shadow site has replicated the original data, it receives all updates from the owning site.

If more than two systems are going to replicate a file, then all of the systems replicate the file from the same owning site. For example, if you have three systems, A, B, and C, then choose one as the owning site, and the other two replicate from this site. If A is the owning site, then replicate B replicate from A and replicate C from A.

**Note:** Do not attempt to cascade replication. Do not replicate from A to B and then from B to C.

#### Replicating additional files

To replicate additional files from the owning site, repeat the entire process until you replicate all the files on the shadow site.

#### Viewing file update information

The dtqueue form displays information relevant to the file replication and distributed ticketing process. This form shows which files contain updated records from either the shadow site or owning site and what information changed in the process.

#### To display dtqueue records

- 1 From the ServiceCenter main menu, click Utilities > SCD > Queue to open the empty dtqueue form.
- 2 Press Enter to search and return a list of all queue records for this SCD site.

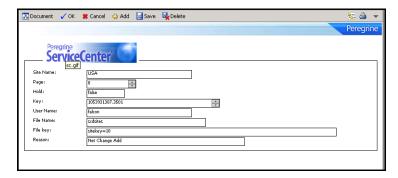

#### The dtqueue file opens.

Records from the queue delete automatically as soon as they process. Therefore, you do not necessarily view all records before the system removes them. If there is a processing lag however, the updates remain visible until all records before them in the queue are processed. The dtqueue file contains the following fields.

| Field     | Definition                                                                             |
|-----------|----------------------------------------------------------------------------------------|
| Site Name | The name of the SCD site that issues the queued command.                               |
| Page      | The record page number of the item that is being processed.                            |
| Hold      | 0 in this field indicates the record was processed; 1 indicates the record is on hold. |
| Key       | The key value of the record that is being processed.                                   |
| User Name | The name of user that issued the queued command.                                       |
| File Name | The file that is being processed.                                                      |

| Field    | Definition                                                                      |
|----------|---------------------------------------------------------------------------------|
| File key | The key value of the file being processed.                                      |
| Reason   | The reason for the queued item (update, delete, transfer ownership, and so on). |

## **Synchronizing files**

All systems must be running for files to remain synchronized. Replications cannot occur if the owning site is not running. Update actions that are processed at shadow sites are held in queue until the owning site receives them.

The shadow sites need to replicate the files from the owning site only once, then all future updates at the owning site are sent to all shadow sites that replicated that file. Any updates at the shadow sites are also automatically returned to the owning site.

## 5 Master Site

The master site option provides a sophisticated type of ticket information sharing within a distributed network of sites. This option establishes a single site that retains a local copy of all tickets from all other sites. This chapter explains the master site option, and describes how to set it up.

To learn more about the master site option, read:

- *About the master site* on page 62
- Setting up the master site on page 64

#### About the master site

Using a distributed network of four sites (USA, UK, AUS, and FR) where USA is the master site, any ticket entered at the UK, AUS or FR site automatically shadows at the USA site.

The master site option is not the same as file replication.

In a replication scenario, the USA, UK, AUS, and FR databases are identical. A master site has a copy of all tickets from all sites, but each database at each site still holds only tickets opened by or assigned to it. The master site's database contains all tickets in the distributed network, while the other sites hold site-specific database records only. See File Replication on page 49 for more information about file replication.

The master site option is not the same as simple distributed ticketing. In a regular distributing ticketing scenario, a ticket entered at the UK site and assigned to the AUS site only exists at those two sites through distributed ticketing. The master site, once defined, also holds a copy of the ticket created in this example.

The master site enables access to all tickets in the network from one local site. Users logged into the master site location can locally view and update all tickets in the network.

SCD recognizes three site types.

| Site type   | Definition                                                                                                    |
|-------------|----------------------------------------------------------------------------------------------------|
| Owning site | The site that currently owns the workflow for a distributed incident. The owning site is the only site with the information of which site has a copy of the record. Other sites that have a copy of a record are shadow sites. When an update occurs on the owning site or is received from a shadow site, the owning site sends the update to all of the shadow sites. |

| Site type      | Definition                                                                                                    |
|----------------|----------------------------------------------------------------------------------------------------|
| Shadow<br>site | A site that has a copy of a record but does not control the workflow for that record. The owning site controls the workflow. When a shadow updates the record, the owning site receives the update and then forwards the update to all other shadow sites.                                                                                                    |
| Master<br>site | This is a site that receives a copy of all distributed records. It is a special site that receives a complementary copy of each record. A master site, if defined, receives a copy of all records no matter where the records are created.                                                                                                    |
|                | For example, your three sites are USA, UK, AUS, with USA defined as the master site. A ticket opened in UK also gets copied to the USA. A ticket opened in AUS also gets copied to the USA. A ticket opened in AUS for UK also gets copied to the USA. The master site has a copy of all tickets, some that it owns (owning site) and some that are copies (shadow site). |

### Setting up the master site

You establish a master site by adding the mastersc parameter to each sc.ini file. In the previous example, the sc.ini file of the AUS server contains the following code.

```
# Installed Configuration
#

path:C:\Program Files\ServiceCenter\DATA
shared_memory:48000000
log:C:\Program Files\ServiceCenter\sc.log
bitmap_path:C:\Program
Files\ServiceCenter\BITMAPS
system:12670
language:English
auth:2ca1539e 2418c543 7f478188 a7a77686

localsc:AUS
mastersc:USA
```

**Note:** Both the mastersc line and the localsc line are part of the code. Define remotesc sites through the scdsites file (see *Chapter 2*, *Establishing Remote Server Connections*).

This single line in the ServiceCenter initialization file at each site initiates shadow ticket distribution to the master site from those sites. These tickets flow up to the master site, creating a network archive at the master location.

For more information about establishing shadow sites and using them with ServiceCenter, see *File Replication* on page 49.

# **Sample Implementation Flows and Parameters**

This chapter provides sample configuration scenarios and tables of the operational parameters that you can use to tailor the distribution process.

To view these examples, see:

- Common situations on page 66
- ServiceCenter parameters on page 69

#### **Common situations**

The sample flows that follow represent common situations that can occur when implementing multiple sites across a SCD network. Distributed Services uses parameters to achieve the results indicated in the sample configurations and to control additional aspects of the data distribution process across your linked network.

The following examples illustrate the flow of data within the distributed environment. The examples use a network with three sites called SanDiego, Germany, and France.

- Owner updates ticket
- *Non-owner updates ticket* on page 67
- Owner updates and reassigns ticket on page 67
- Non-owner updates and reassigns ticket on page 68
- Non-local secondary assignment groups on page 69

#### Owner updates ticket

The following example begins with a ticket that exists on all three sites that SanDiego owns. SanDiego updates the ticket.

Because SanDiego owns the ticket, the updates are applied directly to the database. As the owner, SanDiego knows that Germany and France have a copy of the ticket through an entry in the dtshad file. The updated records (problem and probsummary), queued to both Germany and France, are queued in the dtqueue file. For each remote site there is an SCDSVQT process that monitors the dtqueue file for that site. The SCDSVQT process pulls records from the queue and sends them to the desired site. As the German and French site receive the updates, the problem and probsummary records are updated. Any local data at the German and French sites is preserved.

#### Non-owner updates ticket

The following example begins with a ticket that exists on all three sites that SanDiego owns. Germany updates the ticket.

The update is made to the local database in Germany and a record is queued (the dtqueue file) for the SanDiego site. When SanDiego receives the updates (through the SCDSVQT process in Germany), it passes the data through conflict-resolution to make sure the updates made in Germany do not conflict with updates from other sites. The SanDiego database is then updated and SanDiego creates a dtqueue entry for France. The SCDSVQT process reads the queue and sends the updates to France, which applies them directly to the database without destroying any local data that exists at the site.

**Note:** When an incident ticket is closed on a remote site, call closure connectivity between the ticket and any originating Service Management calls on the owner site are affected. See *Call closure conflicts* on page 33.

#### Owner updates and reassigns ticket

The following example begins with a ticket that exists on all three sites that SanDiego owns. SanDiego updates the ticket and reassigns the ticket to Germany.

The update is made to the local database in SanDiego. A dtqueue record is written for Germany, indicating that Germany assumes responsibility for the record. When Germany receives the assume responsibility request (through the SCDSVQT process in SanDiego). it requests the current list of shadow sites from SanDiego. SanDiego responds with the dtshad record that indicates Germany and France are shadow sites. Germany is removed from the list and SanDiego is added. Germany then requests the complete record from the SanDiego site. The complete record is written to the database in Germany and records are written to the dtqueue file for France.

When all the records are received and written in Germany, the dtshad file at SanDiego is removed. Germany is now the owner of the record. The SCDSVQT process in Germany processes the records in the dtqueue file and sends the updates to France. Local data is preserved at all sites.

#### Non-owner updates and reassigns ticket

The following example begins with a ticket that exists on all three sites that SanDiego owns. Germany updates the ticket and assigns the ticket to France.

The updates are made to the local database in Germany and a dtqueue record is written for the SanDiego site. Germany sends nothing to France since Germany does not own the ticket.

The SCDSVQT process at Germany processes the dtqueue record and sends the update request to SanDiego. SanDiego does conflict-resolution on the update and writes the updated records to the database in SanDiego. SanDiego notices that the ownership of the record changed and writes a dtqueue record for the France site to assume responsibility for the record. When France receives the assume responsibility request (through the SCDSVQT process in SanDiego), it requests the current list of shadow sites from SanDiego. SanDiego responds with the dtshad record that indicates Germany and France are shadow sites. France is removed from the list and SanDiego is added. France then requests the complete record from the SanDiego site. The complete record is written to the database in France and records are written to the diqueue file for Germany.

Once all the records are received and written in France, the dtshad file at SanDiego is removed. France is now the owner of the record. The SCDSVQT process in France processes the records in the dtqueue file and sends the updates to Germany. Local data is preserved at all sites.

**Note:** When an incident ticket is closed on a remote site, call closure connectivity between the ticket and any originating Service Management calls on the owner site are affected. See *Call closure* conflicts on page 33.

#### Non-local secondary assignment groups

The following example begins when a ticket is created in SanDiego. The primary assignment group for the ticket is SanDiego. The ticket also has France and Germany as secondary assignment groups.

The ticket is added to the SanDiego database. The application processes the secondary assignment groups and issues a request to share the ticket with Germany and France. A share request is written to the diqueue file for both France and Germany. The SCDSVQT process in SanDiego reads the dtqueue record and sends notification to Germany that sharing is requested. Germany requests the complete record from SanDiego and writes the data to its local database. SanDiego creates or updates a dtshad record indicating that Germany is a shadow site. The SCDSVQT process in SanDiego reads the dtqueue record and sends notification to France that sharing is requested. France requests the complete record from SanDiego and writes the data to its local database. SanDiego creates or updates a dtshad record indicating that France is a shadow site. The SCDSVQT processes are independent tasks. Processing at Germany and France can occur at the same time.

### ServiceCenter parameters

You can specify ServiceCenter parameters to maximize use of the ServiceCenter functions. Distributed ServiceCenter parameters provide system-level customization options. For more information, go to the Technical Reference topics of Administering ServiceCenter online help.

ServiceCenter parameter categories include:

- Operational parameters on page 70
- Special parameters on page 76
- Help parameters on page 77
- *SCD start-up commands* on page 78

#### **Operational parameters**

Specify these five parameters in the sc.ini file using one parameter per line without dashes.

- localsc:london
- scsitesdef:newyork
- erdsite:newyork
- mastersc:london
- locksc:newyork

Specify the following parameters in sc.ini or on the command line.

| Syntax                          | Description                                                                                                    |                                                                                                    |  |
|---------------------------------|----------------------------------------------------------------------------------------------------|----------------------------------------------------------------------------------------------------|--|
| dlocksc: sitename,<br>sitename, | This parameter defines the list of the computers used for distributed locking. This parameter is entered at initialization through the sc.ini file. Any system listed in this parameter must have a corresponding localsc or remotesc entry. |                                                                                                    |  |
|                                 | sitename                                                                                                    | The system name that the localsc and remotesc definitions specify.                                                               |  |
| dt_allornone:n                  | This parameter is significant only if dt_daterules is set to 0. It controls whether the entire record is rejected because one field is found to be in conflict as follows:                                                                   |                                                                                                    |  |
|                                 | dt_allornone:1                                                                                                    | Any field in conflict causes the entire record to be rejected.                                                                   |  |
|                                 | dt_allornone:0                                                                                                    | Conflicts are handled on a field-by-field basis and, therefore, a partial update of the record is possible. This is the default. |  |
|                                 | See <i>Enabling Distributed Ticketing</i> on page 16 for additional information.                                                                                                    |                                                                                                    |  |

| Syntax         | Description                                                                                                    |                                                                                                    |  |
|----------------|----------------------------------------------------------------------------------------------------|----------------------------------------------------------------------------------------------------|--|
| dt_async:n     | This parameter controls whether remote ticket submissions and updates are processed synchronously or asynchronously as follows:                                                                                                    |                                                                                                    |  |
|                | dt_async:1                                                                                                    | Remote ticket submissions and updates are queued for an asynchronous process that submits the change as soon as possible.                                                                                                    |  |
|                | dt_async:0                                                                                                    | Remote ticket submissions and updates are submitted, if possible, directly by the ServiceCenter user's process. If the change cannot be processed at that time, it is queued for an asynchronous process as in dt_async:1. The is the default. |  |
|                | Use dt_async:0 for optimal performance. Setting this parameter to 1 reduces the system resources (file descriptors, sockets, buffers, and so on) required to perform remote services and improve the response time for the ServiceCenter user. One disadvantage with setting this parameter to 1 is that the user does not get immediate general feedback whether the remote update was successful. |                                                                                                    |  |
| dt_daterules:n | This parameter controls whether to use the date and time as the sole factor to resolve update conflicts.                                                                                                    |                                                                                                    |  |
|                | dt_daterules:1                                                                                                    | The modification date/time resolves all conflicts.                                                                                                    |  |
|                | dt_daterules:0                                                                                                    | Conflict resolution depends on the value of individual fields. This is the default.                                                                                                    |  |
|                | See <i>Enabling Distributed Ticketing</i> on page 16 for more information about conflict resolution.                                                                                                    |                                                                                                    |  |
| dt_maintain:n  | This parameter is significant only if dt_async is set to 0. It controls whether the connection to the remote site is maintained over several transactions or reestablished for each transaction as follows:                                                                                                    |                                                                                                    |  |
|                | dt_maintain:1                                                                                                    | The remote connection is maintained across several transactions.                                                                                                    |  |
|                | dt_maintain:0                                                                                                    | The remote connection is established for each transaction and terminated at transaction end. This is the default.                                                                                                    |  |

| Syntax           | Description                                                                                                    |                                                                                                    |
|------------------|----------------------------------------------------------------------------------------------------|----------------------------------------------------------------------------------------------------|
| dt_shadowdel:n   | This parameter controls whether deleting a shadow record also deletes the master copy of that record and all other shadow copies.                       |                                                                                                    |
|                  | dt_shadowdel:1                                                                                                    | Deleting a shadow copy also deletes the master copy and all other shadows.                                |
|                  | dt_shadowdel:0                                                                                                    | Deleting the shadow copy has no effect<br>on the master copy or any other shadow.<br>This is the default. |
| erdsite:sitename | This parameter defines the ServiceCenter site where the erddef file resides. If the local system contains the erddef file, you can omit this parameter. |                                                                                                    |
|                  | sitename                                                                                                    | The logical name of the site where <b>erddef</b> file resides; for example, <b>chicago</b> .              |

| Syntax                                                                             | Description                                                                                                    |                                                                                                    |
|------------------------------------------------------------------------------------|----------------------------------------------------------------------------------------------------|----------------------------------------------------------------------------------------------------|
| localsc: sitename,<br>*, port, sitekey,<br>password,<br>lock.capable,<br>lock.only | You must have this parameter to enable Distributed Services. It defines the local ServiceCenter site as follows: |                                                                                                    |
|                                                                                    | sitename                                                                                                    | The logical name of this site; for example, chicago. This name is the value that users see when asked to choose what site owns a record or what site a distributed query targets.                                                                                                    |
|                                                                                    | *                                                                                                    | An asterisk. You can omit this argument if you use an <b>scdsites</b> file to define the network.                                                                                                    |
|                                                                                    | port                                                                                                    | The port number or servicename associated with Distributed Services at this site. See <i>Configuring ServiceCenter distributed binaries</i> on page 12 for details on allocating a TCP/IP servicename. You can omit this argument if you use an scdsites file to define the network. |
| 1=true<br>0=false                                                                  | sitekey                                                                                                    | The unique numeric value assigned to this particular site within the ServiceCenter Environment. You can omit this argument if you use an scdsites file to define the network.                                                                                                    |
|                                                                                    | password                                                                                                    | The password used by other sites when communicating with this site. You can omit this argument if you use an scdsites file to define the network.                                                                                                    |
|                                                                                    | lock.capable                                                                                                    | Informs SCD that the computer can be a locking site. You can omit this argument if you use an scdsites file to define the network.                                                                                                    |
|                                                                                    | lock.only                                                                                                    | Prohibits SCD from starting a queue process. You can omit this argument if you use an scdsites file to define the network.                                                                                                    |

| Syntax                                                                                          | Description                                                                                                    |                                                                                                    |
|-------------------------------------------------------------------------------------------------|----------------------------------------------------------------------------------------------------|----------------------------------------------------------------------------------------------------|
| mastersc:<br>sitename                                                                           | This parameter defines the master or main ServiceCenter site. This site automatically receives a copy (shadow) of all incident tickets created. If you want a master site (that is, a site that has a copy of all tickets in the distributed network), then all sites must have an sc.ini entry to define this master site. |                                                                                                    |
|                                                                                                 | sitename                                                                                                    | The logical name of the central site that automatically creates a network archive.                                                                                      |
| remotescnn:<br>sitename,<br>hostname, port,<br>sitekey, password,<br>lock.capable,<br>lock.only | Use these parameters in place of the scdsites file to define the individual sites in the ServiceCenter Network. You can omit these parameters if you use an scdsites file. If you have both an scdsites file and remotescnn parameters, the information in the scdsites file takes precedence.                              |                                                                                                    |
|                                                                                                 | nn                                                                                                    | A two-digit number (01 - 32) indicating<br>the remote site number being defined.<br>This number has no significance other<br>than to uniquely identify the definitions. |
|                                                                                                 | sitename                                                                                                    | The logical name of the site being defined.                                                                                                    |
| 1=true<br>0=false                                                                               | hostname                                                                                                    | The TCP/IP host name of the site being defined.                                                                                                    |
| U=Idise                                                                                         | port                                                                                                    | The port number or service name associated with Distributed Services at the site being defined.                                                                         |
|                                                                                                 | sitekey                                                                                                    | The unique numeric value assigned to the site being defined.                                                                                                    |
|                                                                                                 | password                                                                                                    | The password required to establish a session with the site being defined.                                                                                               |
|                                                                                                 | lock.capable                                                                                                    | Informs SCD that the computer can be a locking site.                                                                                                    |
|                                                                                                 | lock.only                                                                                                    | Prohibits SCD from starting a queue process because this site is only for locking purposes.                                                                             |

| Syntax                                                          | Description                                                                                                    |                                                                                                    |
|-----------------------------------------------------------------|----------------------------------------------------------------------------------------------------|----------------------------------------------------------------------------------------------------|
| scdconsole:n                                                    | scdconsole:1                                                                                                    | The Distributed Services server issues informative messages to the console. Specify this if you start the server in foreground mode with a console attached. |
|                                                                 | scdconsole:0                                                                                                    | The Distributed Services server does not issue any messages to the console. This is the default.                                                             |
| scsitedef:<br>sitename,<br>hostname, port,<br>sitekey, password | This parameter defines the ServiceCenter site where the scdsites file resides. If the local system contains the scdsites file or if the scdsites file does not define the ServiceCenter Services Network, you cam omit this parameter. |                                                                                                    |
|                                                                 | sitename                                                                                                    | The logical name of the site where the scdsites file resides.                                                                                                |
|                                                                 | hostname                                                                                                    | The TCP/IP host name of the site where the scdsites file resides.                                                                                            |
|                                                                 | port                                                                                                    | The port number or service name associated with Distributed Services at the site where the scdsites file resides.                                            |
|                                                                 | sitekey                                                                                                    | The unique numeric value assigned to the site where the <b>scdsites</b> file resides.                                                                        |
|                                                                 | password                                                                                                    | The password required to establish a session with the site where the scdsites file resides.                                                                  |

# **Special parameters**

| Syntax            | Description                                                                                                    |                                                                                           |
|-------------------|----------------------------------------------------------------------------------------------------|-------------------------------------------------------------------------------------------|
| cstrace:n         | This parameter cortrace as follows:                                                                                          | ntrols the Distributed Services client/server                                             |
|                   | cstrace:1                                                                                                    | Enables the dump of all client/server activity into the current Distributed Services Log. |
|                   | cstrace:0                                                                                                    | Disables the client/server Trace. This is the default.                                    |
| debugdtevents     | This parameter put<br>distributed event the                                                                                  | ts an entry in the log for each major<br>nat occurs.                                      |
| debugdtrecords    | This parameter put<br>receiving distribute                                                                                   | ts a display in the log of records that are ed attention.                                 |
| debugdtworld      | This parameter puts an entry in the log of the entry and exit points of functions within distributed processing.             |                                                                                           |
| debugdttrace      | This parameter puts entries in the log of the details of various events such as distributed queries and Conflict Resolution. |                                                                                           |
| eraselog:n        | Use this parameter to erase the Distributed Services log as follows.                                                         |                                                                                           |
|                   | eraselog:1                                                                                                    | Erases the Distributed Services log at startup.                                           |
|                   | eraselog:0                                                                                                    | Does not erase the Distributed Services log. This is the default.                         |
|                   |                                                                                                    | ogfile when using this parameter. Use v to avoid deleting important information.          |
| labufsize: nnnn   |                                                                                                    | to set the size of the Distributed Services ers. The default value is 4096 bytes.         |
| lamaxbuffers: nnn |                                                                                                    | to set the maximum number of s Logical Array buffers. The default value is                |

| Syntax         | Description                                                                    |                                                                                                    |  |
|----------------|--------------------------------------------------------------------------------|----------------------------------------------------------------------------------------------------|--|
| logfile:fileid | ServiceCenter writes to the st ServiceCenter                                   | Use this parameter to set the path and field of an alternate ServiceCenter error log. If not specified, the error messages writes to the standard ServiceCenter log along with the ServiceCenter error messages. If specified, the Distributed Services messages are logged separately in the specified log. |  |
| logflsw:n      | This paramete log.                                                             | This parameter controls the flush of the Distributed Services log.                                                                                                    |  |
|                | logflsw:1                                                                      | Forces the Distributed Services log to close and reopen after every log entry.                                                                                                    |  |
|                | logflsw:0                                                                      | Bypasses the closing and reopening action. This is the default.                                                                                                    |  |
|                | You must specify logfile when using this parameter. available on UNIX systems. |                                                                                                    |  |

# **Help parameters**

When entered at the command prompt with any of the ServiceCenter executables, the following parameters display the indicated help information.

| Syntax       | Description                            |
|--------------|----------------------------------------|
| -help        | Help for general topics.               |
| -helpalert   | Help on alert parameters.              |
| -helpall     | Help for all topics.                   |
| -helpgui     | Help for GUI startup options.          |
| -helpir      | Help for IR Expert.                    |
| -helplocale  | Help for international locale options. |
| -helplogging | Help for 24X7 backup options.          |
| -helpp4      | Help for P4 options.                   |

# **SCD** start-up commands

The following commands are available when you enter SCENTER -HELPSCD from the command prompt when starting the SCD server.

| Command           | Definition                                               |
|-------------------|----------------------------------------------------------|
| -forceque         | Force queue processor to be installed.                   |
| -cstrace:1        | Client Server Trace Flag.                                |
| -dlockclear       | Clear all SCD locks in the system.                       |
| -dlocksc          | List computers used for distributed locking.             |
| -dt_allornone:1   | Any conflicts reject the record                          |
| -dt_async:0       | Asynchronous Distribution.                               |
| -dt_daterules:1   | Modification date resolves conflicts.                    |
| -dt_maintain:0    | Maintain site connection.                                |
| -dt_shadowdel:0   | Propagate shadow deletions to all sites.                 |
| -eraselog:0       | Erase the log.                                           |
| -erdsite:         | SCD Entity Relationship Maintenance Site.                |
| -errdb:           | Error database to use.                                   |
| -ifstrace:0       | Trace IFS processing.                                    |
| -labufsize:4096   | Size of buffers.                                         |
| -lamaxbuffers:200 | Number of buffers before paging begins.                  |
| -localsc:         | Site identification for local site.                      |
| -logfile:         | Name of file for logging errors.                         |
| -logflsw:         | Flush log with each write.                               |
| -mastersc:        | Master site name where all distributed data goes.        |
| -que:             | Name of the site to connect, if -que:sql starts scsqlqt. |
| -remotesc1:       | Remote site location.                                    |
| -remotesc2:       | Remote site location.                                    |
|                   |                                                          |
| -remotesc31:      | Remote site location.                                    |
| -remotesc32:      | Remote site location.                                    |

| Command         | Definition                                      |  |
|-----------------|-------------------------------------------------|--|
| -reportscdlocks | Generate a list of all SCD locks in the system. |  |
| -scd            | Start Distributed Services server.              |  |
| -scdconsole:0   | Issue messages to the console.                  |  |
| -scsitedef:     | SCD Name Maintenance Site.                      |  |

# 7 Troubleshooting

This section helps ServiceCenter Administrators troubleshoot ServiceCenter Distributed Services.

To learn more about troubleshooting, read:

- *Considerations* on page 82
- *Common problems* on page 82
- Distributed conflict resolution on page 88
- ServiceCenter log error messages and codes on page 89

# **Considerations**

Consider the following issues when troubleshooting your ServiceCenter systems connected using SCD:

- You can specify the debugdtevents parameter in the sc.ini file to place information in the ServiceCenter log about distributed ticketing events.
   This log is the sc.log file, not the scdserve.log file.
- The probsummary.g format shows the syshomesite value in the upper-left corner.
- Distributed ticketing creates schedule records when conflicts occur.
- The queue processor polls every 60 seconds. A ticket scheduled for another site shows up between 1 to 60 seconds after it is opened or updated.
- When using Load Manager, run SCD on only one of the systems in the Load Manager network. You can use either of the following:
  - A system dedicated to SCD work (scenter -scd), or
  - A system that does SCD work and allows users to log on (scenter -listener and scenter -scd).

# **Common problems**

The following scenarios cover the most common setup and connection errors, and the solutions for each.

- Connection not available with other sites on page 83
- Connecting with new server and reconnecting after network error on page 84
- Connecting with load manager on page 84
- Shadow tickets not being updated on page 85
- Owning site not getting updates from shadow sites on page 86
- Incident ticket errors during updates on page 86
- Cannot check on or remove a Global Lock on page 87

#### Connection not available with other sites

If a connection is not available from one site to another:

- 1 From both sites, enter the scenter –reportsed command. This command displays all the sites in the network and the status of each connection.
- 2 Using the output from both sites, verify that the name of the site, the host name for the sites, and the port address for the sites are consistent. The names are case sensitive, so SanDiego is different from sandiego.
- **3** The local definition on one system must agree with the remote definition on the other system.
- 4 You must verify the passwords by looking at the sc.ini file or the scdsites file at both sites.
  - If a connection cannot occur because of a password change, a log entry indicates that an attempted connection failed with an invalid password.
- 5 If the data seems to be consistent, check the System Status on each system to make sure that there is a queue handler SCDQUE started for the remote site (PID value in the display). If there is no PID value, then a queue handler has not been started or has terminated.
  - You can attempt to restart the queue handler with the following command: scenter -que:sitename & (on UNIX), or start/bg scenter -que:sitename (on Windows).
  - After issuing the command to start the queue handler, enter the scenter – reportscd command to see if the queue handler has been started (PID value in the display and a status of ACTIVE or WAITING FOR A QUEUE RECORD). If there is no PID or the status is TERMINATED or WAITING FOR A CONNECTION, then the problem still exists.
- **6** Check the log on both systems for any SC000300 through SC000399 messages. These messages indicate potential errors in the definition between the systems or with the port specified (perhaps in use by someone else).
- 7 If nothing appears in the log, recycle both systems to see if the queue handler starts.
- 8 If nothing happens, add the line cstrace: 1 to the sc.ini file on both systems and recycle both system. Then save and send the sc.log file from both systems to Peregrine Customer Support.

The cstrace:1 specification forces a trace of all client/server traffic between the systems. If nothing appears in the log, then the systems are not communicating and the problem lies somewhere in TCP/IP in either the hostname or the port specification.

# Connecting with new server and reconnecting after network error

If a new SCD site is added to the network after the other network servers have been started, the connected servers do not recognize the new server. The same situation occurs when a connection with a server is lost due to network error; that is, the dropped server is no longer recognized. You can recycle the queue processors on each server. Then, the new or dropped servers are recognized and connected to the SCD network without the need to restart any of the servers.

#### To reconnect a dropped site or connect to a new site without restarting the network servers

- 1 Update the scdsites files of all SCD network servers, including the new site.
- **2** From the command line or DOS prompt, issue the following command: scenter-que: SITENAME

where SITENAME the logical name of the site where you want to connect.

**Note:** This process is passed internally every time you restart the server, but is invisible to the user.

You can also issue this command to recycle the queue processor for any other reason.

3 Check your sc.log file to verify the connection is established and note any errors during connection.

## Connecting with load manager

If a user connection fails, use the following procedure to reconnect a dropped site or connect to a new site without restarting the network servers.

▶ Update the scdsites files of all SCD network servers, including the new site.

# Shadow tickets not being updated

If the owning site is not updating a shadow site, then the problem is in the owning site. All updates to a ticket are sent to the owning site and it is the owning site's responsibility to propagate the updates to all shadow sites. The shadow sites for a particular record are in the dtshad file of the shadow site.

#### To update the dtshad file

- 1 Use the Database Manager Utility to view the dtshad file and locate the entry for the ticket in question.
  - The dtshad file has a key value equal to the file that is being distributed and the key value of the record being distributed. You can easily see the dtshad record from the record list of a true query against dtshad.
- 2 View the details of the dtshad record and verify that the site that not being updated is contained in the list of shadow sites for the record.
  - If it is NOT, then the system is not aware that the site is a shadow site.
  - If the site exists in the dtshad file, check the dtqueue file to see if entries exist in the queue for the site.

If entries exist and are not being processed, then there is a problem with the connection to the site. Either the SCDSVOT process for the local site has terminated or the listener at the remote site has terminated. See Connection not available with other sites on page 83 to determine the problem.

It is possible for entries to exist in the diqueue file and not be processed. An entry that has a held field value of true indicates that the entry is either part of a transaction, or there was a failure processing the entry. If an entry in the queue cannot be processed, then it goes into the held state waiting for someone to solve the problem.

The log files from both systems contain error messages that indicate problems while attempting to process the data. For example, file corruption at the remote site may prevent the entry from being processed. After the file corruption is corrected, the entry in the queue can be changed to have a held value of false and the system can attempt to process the entry again.

# Owning site not getting updates from shadow sites

If the owning site is not getting updates from the shadow sites:

- 1 Verify that the connection to the owning site is active by issuing the scenter -reportsed command.
  - The output from this command shows that a connection to the owning site is either in the ACTIVE or WAITING FOR A QUEUE RECORD state.
- 2 If the state is TERMINATED or WAITING FOR A CONNECTION, see Connection not available with other sites on page 83 to determine the problem.
- 3 Use the Database Manager to verify that no records exist in the diqueue file for the owning site.
- 4 If you have a connection with no queue records, then the home site rejected the record. View the schedule record to determine the reason for the rejection. This record contains the value of each updated field, the previous value, the updated value, and the current value for the field at the owning site. Use this record to reapply changes.

# **Incident ticket errors during updates**

Primary causes of incident ticket errors during updates include:

- Duplicate ticket numbering
- Incorrect syshomesite values

#### Duplicate ticket numbering

If your system uses the default IM incident ticket numbering, you may encounter tickets on remote SCD sites with the same incident ticket numbers as those on your local system. This can create incident ticket errors during an update procedure because the system may update both the local and the remote files. This only occurs with incident tickets. See *Changing the incident* number prefix on page 26 to generate a unique prefix for remote sites.

#### Initializing the syshomesite value

The syshomesite (Site Numeric Key Value of the created ticket) field for the existing tickets either has not been initialized to a value, or has been initialized to a value of 0. While this is not an issue for probsummary records, it may cause confusion for problem records. The system does not recognize the value 0 as local, relative to the local system that performs the update as if it were an owning site. Since 0 is not recognized, the system sends the update elsewhere through a distributed query. The update then is sent back to the site initiating the update, updating the local file.

To resolve this situation, do one of the following:

- Mass update all probsummary records so the syshomesite value is set to the local site.
- Modify the incident ticket number on the local system (see in *Enabling* Distributed Ticketing on page 16).

#### Cannot check on or remove a Global Lock

There are a number of areas where Global Locking can be interrupted. Any of these areas may cause a component to be unavailable.

Potential Global Lock interruptions include:

- The network is down and a request to globally lock a record cannot be made.
- The network is down and the record remains locked for extended period of time.
- The owning site goes down for an extended period of time with the record locked.
- One of the shadows is not responding and therefore the shadow lock cannot be removed.

**Important:** If a distributed locking computer goes down, do not connect it to the SCD network until you can synchronize it with the current locking computer.

If you cannot check on a Global Lock, you can wait, or, you can let Conflict Resolution resolve issues if multiple updates occur. To reduce problems, assign one computer that is available 24x7 to handle Global Locks.

If you cannot remove a Global Lock, you can wait, or, you can remove the lock manually using the scenter dlockclear command. The dlockclear command removes all SCD Global Locks. Use this command cautiously to avoid conflicts and loss of data when removing a lock prematurely.

## Distributed conflict resolution

If a distributed ticket fails for any reason, the system writes a record to the schedule file with a class of distributed. You can open this file with Database Manager. The schedule record, strings, and strings 1 array give a description of why the ticket failed.

# Schedule record description

The schedule record written for a conflict resolution has the following format.

#### Strings array

- The user that updated the record
- The name of the file that was updated
- The unique key for the file that was updated
- The site that owns the record
- The site that attempted to update the record
- The result of the attempted update:
  - Some of the updates were accepted. Details about fields ■ Partial Accept rejected are in the strings2 array.
  - The complete update was rejected. Details about the fields ■ Rejected in Full that had changed values (whose updates were rejected) are in the strings2 array.
  - Accepted in Full All updates were accepted, but there are some questionable field updates detailed in the string2 array.
- Entries 7 and beyond might contain error messages from the site that attempted the update.

#### Strings2 array

- The name of the field whose update is being questioned
- The value of the field before the user updated it

- The updated value of the field
- The current value of the field at the home site
- The reason the update is being questioned:

| Questionable | Old NE Current but Earlier Date—The update was applied but it had an earlier date.                |
|--------------|---------------------------------------------------------------------------------------------------|
| ■ Rejected   | Old NE Current and Later Date—The update was rejected because the current value had a later date. |
| ■ Accepted   | Old EQ Current—Accepted because the current value                                                 |

# ServiceCenter log error messages and codes

This section includes:

- *Log format* on page 89
- Severity levels on page 90
- Error messages on page 90 section

# Log format

A ServiceCenter log entry has the following format:

processid date time SCnnnnnn \*\*\*\*\* Error Message Text \*\*\*\*\*

The following table describes possible error messages.

| Parameter          | Definition                                                   |  |
|--------------------|--------------------------------------------------------------|--|
| processid          | The process ID of the process that logged the message.       |  |
| date               | The date that the system logged the message.                 |  |
| time               | The time that the system logged the message.                 |  |
| nnnnn              | The Error Number from <i>Error messages</i> on page 90.      |  |
| Error Message Text | The Error Message Text from <i>Error messages</i> on page 90 |  |
|                    |                                                              |  |

# **Severity levels**

In addition to the Error Number and Error Message Text, the following table contains the error severity and error description that provides additional information about the nature and potential causes of the error, and, where appropriate, suggestions on how to correct the problem. The four levels of incident severity are:

| Severity    | Description                                                                                                    |
|-------------|----------------------------------------------------------------------------------------------------|
| information | The message is informational in nature. It does not indicate an error; it usually indicates the successful completion of an operation.                                          |
| warning     | A minor error occurred that may or may not affect the operation of<br>the system. Correct the cause of the error, if possible, to ensure that<br>there are no negative effects. |
| error       | A serious error occurred that prevents the successful completion of an operation.                                                                                               |
| severe      | A serious error occurred that may affect the continued operation of the system.                                                                                                 |

#### **Error messages**

The following table contains a description of ServiceCenter error messages.

| Error<br>Number | Severity | Error Message Text and Description                                                                                                    |
|-----------------|----------|----------------------------------------------------------------------------------------------------|
| 00101 Warning   |          | Unable to Open SCD Profile - sci.ini The system cannot open the sc.ini file. If an sc.ini file is present, check its location. It is in the directory where the distributed server (scdserve) starts. |
| 00102           | Warning  | Invalid Profile Section - parameter  A ServiceCenter parameter begins with a left bracket character ([), making it appear to be the beginning of a new section. Check specified parameter.            |
| 00104           | Warning  | Invalid Profile Variable - parameter Internal Error scanning sc.ini parameters. Report this error to Peregrine Customer Support.                                                                      |
| 00105           | Error    | Invalid Profile Table Entry for Variable - parameter name Internal Error scanning sc.ini parameters. Report this error to Peregrine Customer Support.                                                 |

| Error<br>Number | Severity | Error Message Text and Description                                                                                                    |
|-----------------|----------|----------------------------------------------------------------------------------------------------|
| 00106           | Warning  | Invalid Character in Profile Value parameter:value - Character Ignored ServiceCenter detected an invalid character in a numeric value and ignored it. Check the specified parameter.                                                                                                    |
| 00107           | Error    | Profile Value Out of Range - parameter:value A numeric value was too large. Check the specified parameter.                                                                                                    |
| 00108           | Error    | Invalid Profile Value - parameter:value A dotted decimal value (ddd.ddd.ddd.ddd) was specified incorrectly. Check the specified parameter.                                                                                                    |
| 00200           | Severe   | Error Allocating Storage for ini Parameters Storage is not available for 4K buffer to store parameters specified on the command line.                                                                                                    |
| 00202           | Warning  | Unable to Open SCD Log File - filename  The system cannot open the SCD log file. Check the specified file name.                                                                                                    |
| 00300           | Severe   | Error Allocating Client/Server Control Blocks Storage is not available for the SCD client/server control blocks.                                                                                                    |
| 00301           | Severe   | Unable to Initialize Windows Socket Support - Errno - <i>errno</i> This error does not occur on UNIX. Report this error to Peregrine Customer Support.                                                                                                    |
| 00302           | Error    | Local Host Name Not Defined - Distributed Data Base Support Terminated  The localsc parameter does not specify a local host name. You must specify this name before ServiceCenter can enable distributed database support.                                                                                                    |
| 00303           | Warning  | The system does not recognize the <i>hostname</i> - Not Found The system does not recognize the <i>hostname</i> for the indicated sitename, as specified in the scdsites file (or on the remotescnn parameter) as a valid host. Correct the specification, add the name to the local name server list of host names, or use the IP address of the desired <i>hostname</i> .                            |
| 00304           | Error    | Unable to Establish Port Address for <i>sitename</i> Host The system does not recognize the service name for the indicated <i>sitename</i> , as specified in the <b>scdsites</b> file (or on the <b>remotesc</b> <i>nn</i> parameter) as a valid service name. Correct the specification, add the name to the local name server list of service names, or use the Port address of the desired service. |
| 00305           | Warning  | Error Opening Distributed Name Server Data Base Server - sitename The system cannot open the scdsites file on the indicated sitename (or local site if sitename is blank). The only defined sites are in the remotescnn parameters. To specify a ServiceCenter name server for centralized network definitions, use the scsitedef parameter.                                                           |

| Error<br>Number | Severity    | Error Message Text and Description                                                                                                    |
|-----------------|-------------|----------------------------------------------------------------------------------------------------|
| 00306           | Error       | Error Reading Record from Name Server Data Base Return Code - errcode The system detected an error while trying to read a record from the ServiceCenter name server data base.                                                                                                    |
| 00307           | Error       | Error Getting Field Value from Name Server Data Base Field - fieldname The system detected an error while trying to read the fieldname field from the ServiceCenter name server data base. Check the field definitions for the name server data base.                                                                                                    |
| 00310           | Information | Program Terminated by Operator Request An operator request terminated the ServiceCenter server; for example, the SCSTOP command.                                                                                                    |
| 00311           | Error       | Error Binding <i>sitename</i> Socket to Port Address Errno - <i>errno</i> The ServiceCenter server cannot bind the port address defined for the local site. Either the port address is invalid or is already in use by another component in the system.                                                                                                    |
|                 |             | In some cases, an abnormal termination of ServiceCenter may cause TCP/IP to recognize that the port address is in use when, in fact, it is not. Change the port address in the ServiceCenter name server database (or in the localsc parameter) if it is invalid or already in use. Otherwise, reset TCP/IP. The TCP/IP errno in the error message may help solve the problem. |
| 00312           | Error       | Error Getting Socket Name - <i>sitename</i> TCP/IP indicates an error while trying to get the local IP address. Check TCP/IP for potential problems.                                                                                                    |
| 00313           | Error       | Error Establishing Connection Queue - <i>localsc</i> Error received executing the TCP/IP listen operation.                                                                                                    |
| 00314           | Error       | Error Accepting Connection - localsc Errno - <i>errno</i> Error received executing the TCP/IP accept operation. The TCP/IP error number (errno) indicates the error.                                                                                                    |
| 00315           | Error       | Error Attempting to Read Logon - <i>localsc</i> An error occurred while trying to read a logon record from a remote system.                                                                                                    |
| 00316           | Error       | System Name <i>sitename</i> Not Recognized - localsc - Logon Rejected The sitename trying to establish a connection does not match any of the sitenames specified in the <b>scdsites</b> file (or on the <b>remotesc</b> <i>nn</i> parameter). Check the names specified in the data base and on the <b>localsc</b> parameter of the system trying to connect.                 |
| 00317           | Error       | Invalid System Index - nn - Returned - Logon Rejected - <i>localsc</i> An internal error occurs while trying to process logon record. Report this error to Peregrine Customer Support.                                                                                                    |

| Error<br>Number | Severity | Error Message Text and Description                                                                                                    |
|-----------------|----------|----------------------------------------------------------------------------------------------------|
| 00318           | Error    | Invalid Password - password - on remotescnn (sitename) - Logon Rejected  The password from the remotescnn (sitename) does not match the password specified in the scdsites file (or on the remotescnn parameter). Check the passwords specified in the data base and on the localsc parameter of the system trying to connect. |
| 00319           | Error    | Error Sending Logon Response - <i>sitename</i> An error occurs while trying to send a positive response to a logon from the specified sitename.                                                                                                    |
| 00322           | Error    | Invalid Open Count [nn] on remotescnn Socket [index] An internal error occurs while trying to open a connection to the SCD server. Report this error to Peregrine Customer Support.                                                                                                    |
| 00323           | Error    | Invalid Session Status [nn] on remotescnn Socket [index] An internal error occurs while trying to open a connection to the SCD server. Report this error to Peregrine Customer Support.                                                                                                    |
| 00325           | Error    | Send Error Attempting to Logon to <i>sitename</i> A TCP/IP send error occurs while trying to send the logon record to the SCD server at the specified sitename. This error only occurs in conjunction with other errors. Check the system logs at both the client and server sites for more information.                       |
| 00326           | Error    | Receive Error Attempting to Logon to <i>sitename</i> A TCP/IP receive error occurred attempting to read the response to a logon record from the specified sitename. This error only occurs in conjunction with other errors. Check the system logs at both the client and server sites for more information.                   |
| 00331           | Error    | Error Attempting to Send on remotescnn Socket [index] Socket Not Open An internal error occurs while trying to send on the specified connection. Report this error to Peregrine Customer Support.                                                                                                    |
| 00332           | Error    | Error Attempting to Send on remotescnn Socket [index] Length - nn - Too Short  An internal error occurs while trying to send data on the specified connection.  Report this error to Peregrine Customer Support.                                                                                                    |
| 00333           | Error    | Setsocket Error on remotescnn Socket [index] Errno - errno An error occurs while trying to execute a TCP/IP setsocket operation on the socket indicated. The TCP/IP error number (errno) indicates the error.                                                                                                    |
| 00334           | Error    | Error Attempting to Send on remotescnn Socket [index] Errno - errno An error occurs while trying to send data on the socket indicated. The TCP/IP error number (errno) indicates the error.                                                                                                    |

| Error<br>Number | Severity | Error Message Text and Description                                                                                                    |
|-----------------|----------|----------------------------------------------------------------------------------------------------|
| 00335           | Error    | Select Error on remotescnn Socket [index] Errno - errno An error occurs while trying to execute a TCP/IP select operation on the socket indicated. The TCP/IP error number (errno) indicates the error.                                                 |
| 00341           | Error    | Error Attempting to Receive on remotescnn Socket [index] Socket Not Open An internal error occurs while trying to receive data on the specified connection. Report this error to Peregrine Customer Support.                                            |
| 00342           | Error    | Error Attempting to Receive on remotescnn Socket [index] Buffer Length (11111) Less Than Record Length (11111) An internal error occurs while trying to receive data on the specified connection. Report this error to Peregrine Customer Support.      |
| 00343           | Error    | Select Error on remotescnn Socket [index] Errno - errno An error occurs while trying to execute a TCP/IP select operation on the socket indicated. The TCP/IP error number (errno) indicates the error.                                                 |
| 00345           | Error    | Error Attempting to Receive on remotescnn Socket [index] Errno - errno An error occurs while trying to receive data on the socket indicated. The TCP/IP error number (errno) indicates the error.                                                       |
| 00371           | Error    | Illegal Server Specification - <i>index</i> An internal error occurs while trying to reference a client/server socket. Report this error to Peregrine Customer Support.                                                                                 |
| 00372           | Severe   | Error Creating Primary Client/Server Socket  An error occurs while trying to create a client/server socket. Verify that:  You do not exceed the maximum number of file descriptors.  You have sufficient storage available for buffers for this socket. |
| 00373           | Error    | Error Attempting to Block/Un-Block remotescnn Socket An error occurs while executing an ioctl (or fnctl) operation to set the specified socket in blocking or non-blocking mode.                                                                        |
| 00399           | Error    | Connection on remotescnn Socket [index] has been Closed TCP/IP determines that the specified connection is shut down at the remote side of the connection.                                                                                              |
| 00400           | Severe   | Error Allocating Storage for Compress Buffer - Size = nnnnn Bytes You do not have available storage for the buffer to store the compressed record segments. The error message indicates the requested size of the storage.                              |
| 00401           | Severe   | Invalid LAI Displacement upon Entry to Compress An internal error occurs while trying to compress a data segment. Report this error to Peregrine Customer Support.                                                                                      |

| Error  | c        |                                                                                                    |
|--------|----------|----------------------------------------------------------------------------------------------------|
| Number | Severity | Error Message Text and Description                                                                                                    |
| 00402  | Error    | Decompressed Text Exceeds Decompressed Buffer Size An internal error occurs while trying to decompress a data segment. Report this error to Peregrine Customer Support.                                                                                                    |
| 00403  | Error    | Invalid Compressed Data String Received An internal error occurs while trying to decompress a data segment. Report this error to Peregrine Customer Support.                                                                                                    |
| 00404  | Error    | Data Compression/Decompression Error Detected An internal error occurs while trying to decompress a data segment. Report this error to Peregrine Customer Support.                                                                                                    |
| 00500  | Severe   | Error Attempting to Fork Process An error occurs while trying to create a new process for an SCD server. This indicates you exceeded the system-wide limit on the number of processes or that you exceeded the limit on the number of processes that the SCD server can create.                                                                  |
| 00501  | Error    | Error Attempting to Invoke Program - progname An error occurs while trying to execute the specified program. The most common reason for this error is that the program is not in one of the directories or sub-directories specified in the SCD server PATH environment variable.                                                                |
| 00601  | Severe   | Error attempting to DEFINE shared memory for buffer pool with a key of kkkkkkk and size of 111111 An SCD utility cannot define shared memory with the specified key and length. This indicates that the specified key is already defined for another user or group, or that you exceeded the system-wide limit on shared memory.                 |
| 00602  | Severe   | Error attempting to MAP shared memory for buffer pool with a key of kkkkkkk and an ID of nnnnnnnn An SCD utility cannot map the shared memory with the specified key and ID.                                                                                                    |
| 00603  | Severe   | Error attempting to EXTEND shared memory for buffer pool with a key of <i>kkkkkkk</i> and size of <i>1111111</i> An SCD utility is unable to extend the shared memory with the specified key and length. This can indicate that the system-wide limit on shared memory has been exceeded.                                                        |
| 00604  | Severe   | Error attempting to DEFINE shared memory for file control with a key of <i>kkkkkkk</i> and size of <i>1111111</i> An SCD utility cannot define shared memory with the specified key and length. This indicates that the specified key is already defined for another user or group, or that you exceeded the system-wide limit on shared memory. |
| 00605  | Severe   | Error attempting to MAP shared memory for file control with a key of kkkkkkkk and an ID of nnnnnnnn An SCD utility cannot map the shared memory with the specified key and ID.                                                                                                    |

| Error<br>Number | Severity | Error Message Text and Description                                                                                                    |
|-----------------|----------|----------------------------------------------------------------------------------------------------|
| 00606           | Severe   | Error attempting to EXTEND shared memory for file control with a key of kkkkkkkk and size of 111111 An SCD utility cannot extend the shared memory with the specified key and length. This indicates that you exceeded the system-wide limit on shared memory. |
| 00607           | Severe   | Buffer pool has exceeded the maximum allowed size with <i>nn</i> extensions.  An SCD utility exceeded the maximum allowed size of the buffer pool.                                                                                                    |
| 00701           | Severe   | Error <i>errcode</i> attempting to open the DTSHAD file. SCD cannot open the DTSHAD file. The <b>errcode</b> indicates the error.                                                                                                    |
| 00702           | Severe   | Error <i>errcode</i> attempting to create the SHADOWING control file SCD cannot create the shadowing control file. The <b>errcode</b> indicates the error.                                                                                                    |
| 00703           | Severe   | Error <i>errcode</i> attempting to initialize the DTSHAD file SCD cannot initialize the shadowing control file. The <b>errcode</b> indicates the error.                                                                                                    |
| 00704           | Severe   | Error attempting to extract the key from record <i>keyvalue</i> SCD cannot extract the key from the record indicated.                                                                                                    |
| 00705           | Severe   | Error errcode attempting to add a DTSHAD record for record keyvalue SCD cannot add the indicated record to the DTSHAD file. The errcode indicates the error.                                                                                                   |
| 00706           | Severe   | Error errcode attempting to change a DTSHAD control record for record keyvalue SCD was unable to update the indicated record to the DTSHAD control file. The errcode indicates the error.                                                                      |
| 00707           | Severe   | Error errcode attempting to get a DTSHAD control record for record keyvalue SCD was unable to read the indicated record to the DTSHAD file. The errcode indicates the error.                                                                                   |
| 00708           | Severe   | Error errcode attempting to delete DTSHAD control record for record keyvalue SCD cannot delete the indicated record to the DTSHAD control file. The errcode indicates the error.                                                                               |
| 00801           | Severe   | Error <i>errcode</i> attempting to open the QUEUEING file SCD cannot open the distributed ticketing queueing file. The <i>errcode</i> indicates the error.                                                                                                    |
| 00802           | Severe   | Error <i>errcode</i> attempting to create the QUEUEING file SCD cannot create the distributed ticketing queueing file. The <b>errcode</b> indicates the error.                                                                                                 |

| Error<br>Number | Severity    | Error Message Text and Description                                                                                                    |
|-----------------|-------------|----------------------------------------------------------------------------------------------------|
| 00803           | Severe      | Error <i>errcode</i> attempting to initialize the QUEUEING file SCD cannot initialize the distributed ticketing queueing file. The <b>errcode</b> indicates the error.                                                           |
| 00804           | Severe      | Error attempting to get nnnnnn bytes of virtual storage The amount of virtual storage (nnnnnn bytes) is not available for a transaction to be queued.                                                                            |
| 00805           | Error       | Error errcode attempting to add a new record to the queue for site sitename SCD cannot add a new record for the specified sitename to the distributed ticketing queueing file. The errcode indicates the error.                  |
| 00806           | Error       | Error errcode attempting to retrieve record from the queue for site sitename  SCD cannot retrieve a record for the specified sitename from the distributed ticketing queueing file. The errcode indicates the error.             |
| 00807           | Error       | Error errcode attempting to retrieve queued record length for site sitename SCD cannot retrieve the length of a record for the specified sitename from the distributed ticketing queueing file. The errcode indicates the error. |
| 00808           | Error       | Error <i>errcode</i> attempting to remove queued transaction SCD cannot delete a record from the distributed ticketing queueing file. The <i>errcode</i> indicates the error.                                                    |
| 01001           | Information | Distributed ServiceCenter Server Started The Distributed ServiceCenter server successfully started.                                                                                                    |
| 01002           | Information | Session Established with <i>sitename</i> A client on the specified <i>sitename</i> successfully established a session with the Distributed ServiceCenter server.                                                                 |
| 01003           | Severe      | Internal Error - Request Length Less Than 8 The Distributed ServiceCenter server receives an invalid request. All requests must be a minimum of 8 bytes long. Report this error to Peregrine Customer Support.                   |
| 01004           | Information | Session Ended with <i>sitename</i> A client on the specified <i>sitename</i> terminated the Distributed ServiceCenter server session.                                                                                            |
| 01005           | Information | SCD Server Terminated by Command An scstop or equivalent command stopped the Distributed ServiceCenter server.                                                                                                    |
| 01100           | Error       | Invalid System Name Specified - <i>sitename</i> An internal error occurs while starting the Distributed ServiceCenter server queued transaction processor. Report this error to Peregrine Customer Support.                      |

| Error<br>Number | Severity | Error Message Text and Description                                                                                                    |
|-----------------|----------|----------------------------------------------------------------------------------------------------|
| 01101           | Error    | Invalid System Index (nn) Specified for System Name sitename An internal error occurs while starting the Distributed ServiceCenter server queued transaction processor. Report this error to Peregrine Customer Support.                                                                                                    |
| 01102           | Error    | Error <i>retcode</i> Attempting to Delete Queued Transaction for <i>sitename</i> SCD cannot delete a record from the distributed ticketing queueing file for the specified <i>sitename</i> .                                                                                                    |
| 01201           | Error    | Error Parsing Input Data from <i>sitename</i> - Return Code = <i>retcode</i> An internal error occurs while parsing a distributed ticketing request to the Distributed ServiceCenter server from the specified <i>sitename</i> . Report this error to Peregrine Customer Support.                                               |
| 01202           | Severe   | Error Processing Open Request from <i>sitename</i> - Filename = <i>filename</i> The Distributed ServiceCenter server cannot open the specified <i>filename</i> while trying to execute a request from the specified <i>sitename</i> .                                                                                           |
| 01203           | Error    | Error Converting Record from <i>sitename</i> to Local Format - Filename = <i>filename</i> The Distributed ServiceCenter server receives an error while trying to convert a record received from <i>sitename</i> to the <i>filename</i> format of the local site.                                                                |
| 01204           | Severe   | Error Copying DATUM from <i>sitename</i> - Filename = <i>filename</i> The Distributed ServiceCenter server receives an error while trying to copy a DATUM received from the specified <i>sitename</i> to a DATUM associated with the specified <i>filename</i> .                                                                |
| 01206           | Severe   | Error Inserting Record from <i>sitename</i> - Filename = <i>filename</i> The Distributed ServiceCenter server receives an error while trying to insert a record received from the specified <i>sitename</i> into the specified <i>filename</i> .                                                                                |
| 01207           | Severe   | Error Updating Record from <i>sitename</i> - Filename = <i>filename</i> The Distributed ServiceCenter server receives an error while trying to update a record in the specified <i>filename</i> from a request received from the specified <i>sitename</i> .                                                                    |
| 01208           | Error    | Error Performing Conflict Resolution - Client = sitename - Filename = filename  The Distributed ServiceCenter server receives an error while trying to perform conflict resolution when updating a record in the specified filename from a request received from the specified sitename. The associated record was not updated. |
| 01209           | Severe   | Error Processing Delete Request from <i>sitename</i> - Filename = filename The Distributed ServiceCenter server receives an error while trying to insert a record received from the specified <i>sitename</i> into the specified <i>filename</i> .                                                                              |

| Error<br>Number | Severity | Error Message Text and Description                                                                                                    |
|-----------------|----------|----------------------------------------------------------------------------------------------------|
| 01210           | Severe   | Error Sending Parent to <i>sitename</i> The Distributed ServiceCenter server receives an error trying to send the parent record while sending a complete shadow to the specified <i>sitename</i> .                                                                      |
| 01211           | Severe   | Error Sending Children to <i>sitename</i> The Distributed ServiceCenter server receives an error trying to send a child record while sending a complete shadow to the specified <i>sitename</i> .                                                                       |
| 01212           | Severe   | Error Adding <i>sitename</i> shadow site The Distributed ServiceCenter server receives an error trying to add the specified <i>sitename</i> to the list of shadows.                                                                                                    |
| 01213           | Severe   | Error Sharing Record as Requested from <i>sitename</i> - Filename = filename Trying to share a record with another site causes errors. Previous messages in the log indicate the exact nature of the error.                                                             |
| 01301           | Error    | Error Parsing Input Data from <i>sitename</i> - Return Code = <i>retcode</i> An internal error occurs parsing a distributed query request to the Distributed ServiceCenter server from the specified <i>sitename</i> . Report this error to Peregrine Customer Support. |
| 01302           | Severe   | Error Building Transmission String for Client <i>sitename</i> The Distributed ServiceCenter server receives an error while trying to build a distributed query transmission string for the specified <i>sitename</i> .                                                  |
| 01303           | Severe   | Error Building Response for Client <i>sitename</i> The Distributed ServiceCenter server receives an error while trying to build a distributed query response for the specified <i>sitename</i> .                                                                        |
| 01304           | Severe   | Error Allocating File Information Block - Client = sitename The Distributed ServiceCenter server cannot obtain virtual storage for a File Information Block for the specified sitename.                                                                                 |
| 01305           | Severe   | Error Processing Open Request from <i>sitename</i> - Filename = <i>filename</i> - Return Code = <i>retcode</i> The Distributed ServiceCenter server cannot satisfy a request from a client at the specified <i>sitename</i> to open the specified <i>filename</i> .     |
| 01306           | Severe   | Error Opening Cursor for Client <i>sitename</i> - Return Code = <i>retcode</i> The Distributed ServiceCenter server cannot satisfy a request from a client at the specified <i>sitename</i> to open a cursor.                                                           |
| 01307           | Severe   | Error Fetching Records for Client <i>sitename</i> - Return Code <i>retcode</i> The Distributed ServiceCenter server cannot satisfy a request from a client at the specified <i>sitename</i> to fetch a record.                                                          |
| 01308           | Severe   | Specified File Handle Not Found - Client <i>sitename</i> A client at the specified <i>sitename</i> requested an operation on a file that is not open.                                                                                                    |

| Error<br>Number | Severity | Error Message Text and Description                                                                                                    |
|-----------------|----------|----------------------------------------------------------------------------------------------------|
| 01309           | Severe   | Error Getting Record Key for Client <i>sitename</i> The Distributed ServiceCenter server cannot obtain the record key for a record that a client requests at the specified <i>sitename</i> .                                                                                                    |
| 01310           | Severe   | Error Converting Record from <i>sitename</i> to Local Format - Filename = filename You must convert records to the format that the dbdict on the local site defines. This message occurs if there is an error trying that conversion.                                                                                                    |
| 01311           | Severe   | Error Copying DATUM from <i>sitename</i> - Filename = <i>filename</i> This is a very low level error that indicates a shortage of memory.                                                                                                    |
| 01312           | Severe   | Error errcode Retrieving Record for <i>sitename</i> - Filename = <i>filename</i> A remote site receives a request to retrieve a record at this site. If the remote site cannot retrieve the record, this error message occurs. Verify that the record still exists.                                                                                                    |
| 01313           | Severe   | Error errcode Updating Record from <i>sitename</i> - Filename = <i>filename</i> A remote site receives a request to update a record at this site. If the remote site cannot update the record, this error message occurs. Verify that the record still exists and has not changed in value since being retrieved. Other messages indicate the exact cause of the failure. |
| 01314           | Severe   | Error errcode Deleting Record from <i>sitename</i> - Filename = <i>filename</i> A remote site receives a request to delete a record at this site. If the remote site cannot delete the record, this error message occurs. Verify that the record still exists and has not changed in value since being retrieved. Other messages indicate the exact cause of the failure. |
| 01315           | Severe   | Error errode Inserting Record from <i>sitename</i> - Filename = <i>filename</i> A remote site receives a request to add a record at this site. If the remote site cannot insert the record, this error message occurs. The likely cause is that the record already exists. Other messages indicate the exact cause of the failure.                                        |
| 01316           | Severe   | Unlock request for <i>resource</i> name received from <i>sitename</i> but the resource was never locked  The system receives a distributed unlock request, but the resource is not locked.                                                                                                    |
| 02001           | Severe   | Local HOMESITE value has not been defined. Update sc.ini to provide LOCALSC value  The localsc parameter does not specify a local host name. You must specify this name before you enable distributed database support.                                                                                                    |
| 02002           | Warning  | The 'syshomesite' field must be defined as a numeric field in file filename You must define the syshomesite field as a numeric field. Update the local DBDICT to define this field as numeric.                                                                                                    |

| Error<br>Number | Severity | Error Message Text and Description                                                                                                    |
|-----------------|----------|----------------------------------------------------------------------------------------------------|
| 02003           | Error    | The <i>sitename</i> site is not defined.  The specified <i>sitename</i> is not defined. Change the name to an existing sitename, or define a new sitename. You can define a name in the scdsites files or update sc.ini to provide remotescnn parameters for this site.                 |
| 02004           | Severe   | Internal error within Distributed Client. Attempt to send unknown data type datatype.  An internal error occurs while trying to send data to another site. Report this error to Peregrine Customer Support.                                                                             |
| 02005           | Severe   | Error initializing the Distributed environment One or more errors occur while trying to initialize the Distributed ServiceCenter environment. See other error messages for the nature of the errors.                                                                                    |
| 02006           | Error    | Error code errcode attempting to establish a connection with sitename  Distributed Services receives an error while trying to establish a connection with the specified sitename. The errcode indicates the nature of the error.                                                        |
| 02007           | Error    | Error code <i>errcode</i> attempting to send data to site <i>sitename</i> Distributed Services receives an error while trying to send data to the specified <i>sitename</i> . The <b>errcode</b> indicates the nature of the error.                                                     |
| 02008           | Error    | Error code <i>errcode</i> attempting to receive data from site <i>sitename</i> Distributed Services receives an error while trying to receive data from the specified <i>sitename</i> . The <i>errcode</i> indicates the nature of the error.                                           |
| 02009           | Error    | Error attempting to create a NULL record for file <i>filename</i> during conversion of a record from site <i>sitename</i> Distributed Services receives an error while trying to create a NULL record during the conversion of the file <i>filename</i> from the site <i>sitename</i> . |
| 02010           | Error    | Error return by -dacopy- function creating local record for file filename from site sitename  Distributed Services receives an error while trying to copy a structure from the file filename on the site sitename to a structure for the same file on the local site                    |
| 02014           | Error    | Invalid queue record command against file filename for partner sitename. Change made by user username  You receive an invalid command (command) while trying to process a queue record for file filename on site sitename for user username.                                            |
| 02015           | Error    | An error occurs trying to open the specified file while processing a queue record for the specified site.                                                                                                    |
| 02016           | Error    | Error attempting to transfer record in file <i>filename</i> to partner <i>sitename</i> . Change made by user <i>username</i> An error occurs while trying to transfer a record in the specified file to the indicated site. The specified user requests the transfer.                   |

| Error<br>Number | Severity | Error Message Text and Description                                                                                                    |
|-----------------|----------|----------------------------------------------------------------------------------------------------|
| 02017           | Error    | Error errcode attempting to get shadow records for file filename to return to sitename  An error occurs while trying to get the list of shadows for the specified file to transfer to the specified site. The errcode indicates the nature of the error.                                                                                 |
| 02018           | Error    | Error exporting the dictionary definition for file <i>filename</i> to return to <i>sitename</i> An error occurs while trying to transfer the data dictionary for the specified file to the specified site.                                                                                                    |
| 02019           | Error    | Error errnumber returned from site sitename The Distributed ServiceCenter server at the specified site receives the error. Check the ServiceCenter log at the server site for additional information about the error.                                                                                                    |
| 02020           | Error    | Error <i>errcode</i> exporting file <i>filename</i> to send to site <i>sitename</i> An error occurs while trying to transfer the specified file to the specified site. The <b>errcode</b> indicates the nature of the error.                                                                                                    |
| 02021           | Severe   | Error getting storage required to send data to site <i>sitename</i> Storage is not available to store the data sent to the specified site.                                                                                                    |
| 02022           | Severe   | Error allocating virtual storage while processing data from site sitename Storage is not available to process the data received from the specified site.                                                                                                    |
| 02023           | Severe   | Error attempting to import data received from site <i>sitename</i> An internal error occurs while importing data from the specified site. Report this error to Peregrine Customer Support.                                                                                                    |
| 02024           | Severe   | Error attempting to read key field <i>fieldname</i> in file <i>filename</i> .  Data originated from site <i>sitename</i> .  An error occurs while trying to extract the specified key field from a record in the indicated file. The specified site received the data.                                                                   |
| 02025           | Error    | No primary key is defined for file <i>filename</i> . Data originated from site <i>sitename</i> .  The database dictionary definition for the specified filename does not contain a primary key. Modify the database dictionary for that file to include a primary key. The indicated site received the data that triggered this problem. |
| 02026           | Error    | Key field <i>fieldname</i> has a null key value in file <i>filename</i> . Data originated from site <i>sitename</i> .  A site received a record for the specified file with a null key field value. Correct the data so that the primary key field is not null.                                                                          |
| 02027           | Severe   | Error converting key field <i>fieldname</i> in file <i>filename</i> to a STRING value. Data originated from site <i>sitename</i> .  An internal error occurs while trying to convert the specified key to a string structure. Report this error to Peregrine Customer Support.                                                           |

| Error<br>Number | Severity | Error Message Text and Description                                                                                                    |  |
|-----------------|----------|----------------------------------------------------------------------------------------------------|--|
| 02028           | Severe   | Error merging key field <i>fieldname</i> to a STRING value. Data originated from site <i>sitename</i> An internal error occurs while trying to merge the specified key to a string structure. Report this error to Peregrine Customer Support.                                                                                                    |  |
| 02039           | Error    | The site with a key value of <i>sitename</i> has not been defined The system is trying to update shadows, but the sitenames in the shadow database are no longer defined to the system. Look at your scdsites file or remotesc definitions in the sc.ini file.                                                                                                    |  |
| 02030           | Severe   | Error opening file <i>filename</i> . Data originated from site <i>sitename</i> . Target record was <i>keyvalue</i> .  An error occurs while trying to open the specified file to access the indicated record received from the specified site.                                                                                                    |  |
| 02031           | Severe   | Error opening cursor for file <i>filename</i> . Data originated from site <i>sitename</i> . Target record was <i>keyvalue</i> .  An error occurs while trying to open the cursor for the specified file to access the indicated record received from the specified site.                                                                                                    |  |
| 02032           | Severe   | Error retrieving record keyvalue from file filename. Data originated from site sitename.  An error occurs while trying to read the specified record from the indicated file to satisfy a request from the specified site.                                                                                                    |  |
| 02033           | Error    | A 'sysmodtime' field not defined in file <i>filename</i> . Data originated from site <i>sitename</i> . Target record was <i>keyvalue</i> . The system cannot resolve a data conflict in the specified file because the file does not contain a sysmodtime field. Update the data dictionary for that file to contain a sysmodtime field.                                                                                                    |  |
| 02034           | Warning  | Data in record <i>keyvalue</i> within file <i>filename</i> coming from site <i>sitename</i> is out of date and is being ignored. Current record time is <i>timevalue</i> and received records time was <i>timevalue</i> . A data conflict occurs while trying to update a record. The update request has a date/time value that is less than the last update, and the dt_datarules parameter is set to y. The system ignores the update request. |  |
| 02035           | Severe   | Error during copy of field <i>fieldname</i> from file <i>filename</i> . Data originated from site <i>sitename</i> . Target record was <i>keyvalue</i> . An internal error occurred attempting to copy the specified field in the indicated record in the specified file. The request was from the indicated site.                                                                                                    |  |
| 02036           | Error    | Record rejected because of mismatch in field fieldname within file filename. Data originated from site sitename. Target record was keyvalue.  A data conflict occurs while trying to update a record. The old value of the field being updated does not match its present value, the dt_daterules parameter is set to n, and the dt_allornone parameter is set to y.                                                                             |  |

| Error<br>Number | Severity    | Error Message Text and Description                                                                                                    |  |
|-----------------|-------------|----------------------------------------------------------------------------------------------------|--|
| 02037           | Error       | Error <i>errcode</i> attempting to add a record to file <i>filename</i> An error occurs while trying to add a record to the specified file. The <b>errcode</b> indicates the nature of the error.                                                                                                    |  |
| 02038           | Information | Error text from site <i>sitename</i> : <i>errmsg</i> The specified error message is logged at the Distributed ServiceCenter server at the site indicated in the error text.                                                                                                    |  |
| 03001           | Severe      | Not able to allocate <i>nnnnnn</i> bytes of memory for SCD processing The system cannot satisfy a request for <i>nnnnnn</i> bytes of storage for distributed query client processing.                                                                                                    |  |
| 03002           | Error       | Error <i>errcode</i> attempting to Initialize processing on file <i>filename</i> The distributed query client receives an error while trying to open the specified file. The <b>errcode</b> indicates the nature of the error.                                                                                                    |  |
| 03003           | Error       | File filename does not contain a syshomesite field and therefore a SHADOW update is not allowed  The system receives a request for a shadow copy of the record and the local data dictionary for the associated file does not contain a syshomesite field. The system cannot honor the request. Update the local data dictionary for the specified file to include a syshomesite field and try again. |  |
| 03004           | Error       | Error errcode attempting to add or update a record within file filename during SHADOW creation  A request for a shadow is processing and an error occurs while trying to update or add a shadow record to the specified file. The errcode indicates the nature of the error.                                                                                                    |  |
| 03005           | Error       | Error errcode attempting to export a record within file filename during SHADOW creation  An error occurs while trying to send a request for a shadow to the Distributed ServiceCenter server. The errcode indicates the nature of the error.                                                                                                    |  |
| 03006           | Error       | Error attempting to extract the sysmodtime field from file filename. Key value for record is keyvalue  An error occurs while trying to extract the date/time value from a specified record in the indicated file.                                                                                                    |  |
| 03007           | Error       | Error attempting to convert a Cached record to a DATUM. File is filename and key value for record is keyvalue  An error occurs while trying to processes the specified record from the cache.                                                                                                    |  |
| 03008           | Severe      | Error errcode attempting to reinstalled file <i>filename</i> during a replication  The system receives a replication request, but the file cannot be reset at the current site. Other messages in the log indicate the exact failure.                                                                                                    |  |

| Error<br>Number | Severity | Error Message Text and Description                                                                                                    |  |  |
|-----------------|----------|----------------------------------------------------------------------------------------------------|--|--|
| 03009           | Severe   | Error errcode attempting to open file <i>filename</i> during a replication  The system receives a replication request, but the file cannot be opened at the current site. Make sure a DBDICT entry for the file exists at the local site.                                                                              |  |  |
| 03010           | Severe   | Error errcode attempting to open file <i>filename</i> at site <i>sitename</i> during a replication  The system receives a replication request, but the file cannot be opened at the remote site. Make sure the file exists at the remote site. Check the log entries at the remote site indicating the specific error. |  |  |
| 03011           | Severe   | The system receives a distributed query request, but a connection cannot be established with the remote site. Make sure the remote site has its distributed servers started. Look for other messages in the log that might indicate the type of communications failure that occurred.                                  |  |  |
|                 |          | SCD Error Message Not Found - <i>msgno</i> SCD cannot locate the specified message in the SCD message data base. The reason might be:                                                                                                    |  |  |
|                 |          | ■ The SCD error message database (scmsgtab.mtb) is not in the current directory when the distributed server (scdserve) is started. All message numbers are undefined.                                                                                                    |  |  |
|                 |          | The error message database is back-level and does not contain the error<br>message being referenced.                                                                                                    |  |  |
| -               |          | An internal error occurred that causes an invalid message number to be<br>generated.                                                                                                    |  |  |

# Index

| A                             | debugdtevents 76, 82                  |
|-------------------------------|---------------------------------------|
| anubis 52                     | debugdtrecords 76                     |
| assignment groups             | debugdtworld 76                       |
| distributed ticketing 24–26   | distributed ticketing 19              |
| modifying 25                  | assignment groups 24–26               |
| audit 52                      | call closure conflicts 33             |
|                               | changing incident number prefix 26–28 |
| В                             | enabling 16, 50                       |
| build.startup global list 20  | file replication information 59–60    |
|                               | global lists 20                       |
| C                             | global locking 29                     |
| clocks 52                     | identifying replication candidates 51 |
| command line parameters 77    | Incident Management environment 18    |
| commands                      | secondary distributing 19             |
| scenter -reportsed 40, 83, 86 | ticket paging 32                      |
| scenter-que 84                | verifying server communication 16–17  |
| scenter-scd 15                | -dlockclear 46                        |
| scstart 15                    | dlockclear 78                         |
| system.status 15              | dlocksc 28, 70, 78                    |
| company file 53               | downtime 52                           |
| conflict resolution           | dt_allornone 70, 78                   |
| for SCD 28                    | dt_async 71, 78                       |
| global locking 44             | dt_daterules 71, 78                   |
| contacts 53                   | dt_maintain 71, 78                    |
| counter 52                    | dt_shadowdel 72, 78                   |
| cstrace 76, 78                | dtqueue 51, 59–60                     |
| cstrace:1 83                  | dtshad 51, 85                         |
| Customer Support 8            | _                                     |
| _                             | E                                     |
| D                             | environment record, setting 19        |
| Database Manager 27, 85       | eraselog 76                           |

| eraselogi /8                             | I                                             |
|------------------------------------------|-----------------------------------------------|
| erdsite 72, 78                           | ifstrace 78                                   |
| errdb 78                                 | incident                                      |
| error messages                           | error messages 90                             |
| Distributed Services 89                  | severity 90                                   |
| incident severity 90                     | severity levels 90                            |
| errorlog 51                              | Incident Management                           |
| eventin 52                               | call closure conflicts 33                     |
| eventout records 52                      | distributed ticketing 16, 50                  |
|                                          | distributed ticketing paging 32               |
| F                                        | environment 18, 19                            |
| files                                    | number file 26, 50                            |
| non-replicatable 51, 59-60               | security 19                                   |
| sc.cfg 14                                | incident tickets                              |
| sc.ini 13, 83                            | number prefix for distributed ticketing 26–28 |
| shadow sites 60                          | opening 30                                    |
| synchronizing for replication 60         | routing 25                                    |
| verifying replication in shadow sites 57 | info data 51                                  |
| forceque 78                              | inio data 31                                  |
| 1                                        | L                                             |
| G                                        | labufsize 76, 78                              |
| global lists                             | lamaxbuffers 76, 78                           |
| build.startup 20                         | listening TCP port number 12                  |
| building 20                              | listrepository 52                             |
| global locking                           | localsc 39, 73, 78                            |
| conflict resolution 44                   | locking, distributed ticketing 28             |
| lock mechanism 28                        | log files, messages 89                        |
| owning site 45                           | logfile 77, 78                                |
| Process 45                               | logflsw 77, 78                                |
| setup 29                                 | 10g11sw 77, 78                                |
| shadow sites 45                          | M                                             |
| viewing lock information 46              | master site                                   |
|                                          | description 63                                |
| H                                        | owning site 62                                |
| help parameters                          | shadow sites 61, 63                           |
| help 77                                  |                                               |
| helpalert 77                             | mastersc 74, 78                               |
| helpir 77                                | msglog 51                                     |
| helplocale 77                            | N                                             |
| helplogging 77                           | non-replicatable file, upgrade process 53     |
| helpp4 77                                | number 26, 50, 52                             |
| parameter table 77                       | numeric value, set-up 13                      |
| host name, set-up 13                     | numeric value, set-up 15                      |
| , <u>r</u>                               | 0                                             |
|                                          | operational parameters                        |
|                                          | operational parameters                        |

| dlocksc 70             | S                                             |
|------------------------|-----------------------------------------------|
| dt_allornone 70        | sc.cfg file 14                                |
| dt_async 71            | sc.ini file 13, 83                            |
| dt_daterules 71        | SCD                                           |
| dt_maintain 71         | see ServiceCenter Distributed Services        |
| dt_shadowdel 72        | scd 79                                        |
| erdsite 72             | scdconsole 75, 79                             |
| localsc 73             | SCDQUE 17                                     |
| mastersc 74            | scdserve 12                                   |
| remotescnn 74          | scdserve.log 15                               |
| scdconsole 75          | scdsites 37, 41                               |
| scsitedef 75           | scenter commands                              |
| outages 52             | -que 84                                       |
| owning site            | -reportscd 40, 83, 86                         |
| global locking 45      | -scd 12, 14, 15                               |
| master site 62         | scenter -reportscd 83                         |
| not getting updated 86 | schedule 52                                   |
| _                      | scsitedef 75, 79                              |
| P                      | scstart 15                                    |
| paging 18              | sequential number file 27                     |
| parameters             | server name 13                                |
| command line 77        | server1 name 13                               |
| debugdtevents 82       | server2 name 13                               |
| help 77                | Service Management call closure conflicts 33  |
| helpall 77             | ServiceCenter Distributed Services            |
| password, set-up 13    | conflict resolution 28                        |
| Peregrine Systems      | distributed ticketing 19, 51                  |
| Customer Support 8     | global locking setup 29                       |
| port numbers 13        | reconnecting with site after network error 84 |
| probsummary.g 82       | restarting queue handler 83                   |
| processid 89           | SCD-Listener 17                               |
|                        | synchronizing files 60                        |
| Q                      | testing 30–31                                 |
| que 78                 | ticket paging 32                              |
| R                      | setup, scdsites 37, 41                        |
|                        | severity levels, incidents 90                 |
| remotesc               | shadow sites                                  |
| commands 78            | file replication 57                           |
| modifying 40           | global locking 45                             |
| remotescnn 74          | master site 61, 63                            |
| replicatable files     | not getting updated 85                        |
| company 53             | synchronizing files 60                        |
| contacts 53            | viewing file update information 59-60         |
| replication 55         | signaturemake 53                              |
| reportscdlocks 46, 79  | signatures 53                                 |

| special parameters      | syslog 51           |
|-------------------------|---------------------|
| cstrace 76              | system.status 15    |
| debugdtevents 76        | _                   |
| debugdtrecords 76       | Т                   |
| debugdtworld 76         | TCP host name 12    |
| eraselog 76             | technical support 8 |
| labufsize 76            |                     |
| lamaxbuffers 76         | U                   |
| logfile 77              | upg 53              |
| logflsw 77              | upgrade file 53     |
| spool 51                | 144                 |
| spoolhdr 51             | W                   |
| startup                 | work 52             |
| confirmation, SCDQUE 17 |                     |
| scenter-scd 15          |                     |
| scstart 15              |                     |
| system.status 15        |                     |
| startup commands        |                     |
| ctrace 78               |                     |
| dlockclear 78           |                     |
| dlocksc 78              |                     |
| dt_allornone 78         |                     |
| dt_async 78             |                     |
| dt_daterules 78         |                     |
| dt_maintain 78          |                     |
| dt_shadowdel 78         |                     |
| eraselogl 78            |                     |
| erdsite 78              |                     |
| errdb 78                |                     |
| forceque 78             |                     |
| ifstrace 78             |                     |
| iftrace 78              |                     |
| labufsize 78            |                     |
| lamaxbuffers 78         |                     |
| localsc 78              |                     |
| logfile 78              |                     |
| logflsw 78              |                     |
| mastersc 78             |                     |
| que 78                  |                     |
| remotesc 78             |                     |
| reportscdlocks 79       |                     |
| scd 79                  |                     |
| scdconsole 79           |                     |
| scsitedef 79            |                     |
| syshomesite field 87    |                     |

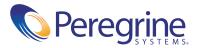